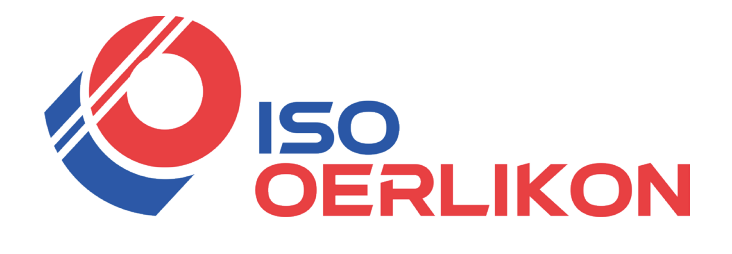

**Betriebsanleitung DE**

Revision 2 06.2023

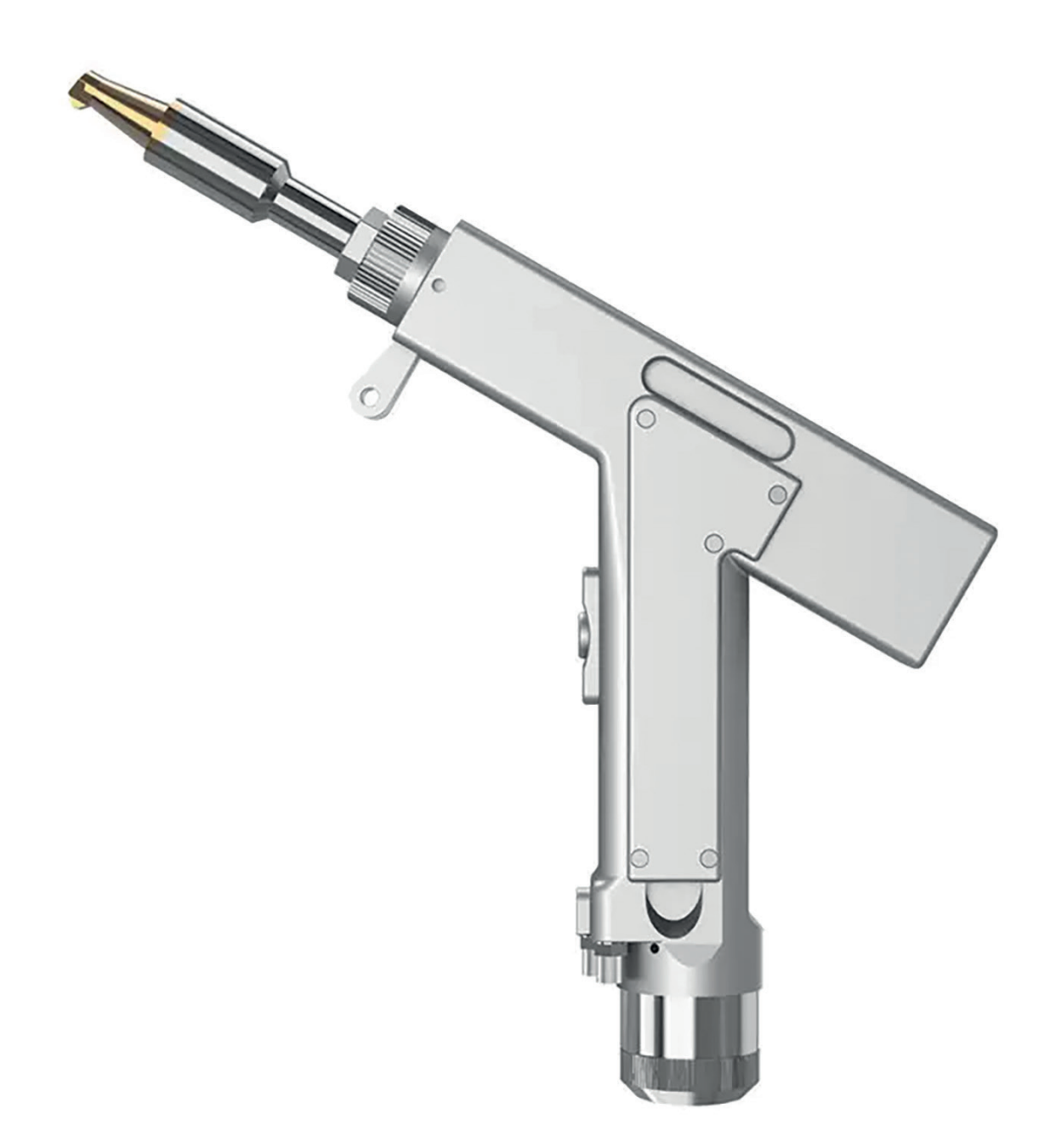

**Handgeführtes Faserlaser-Schweissbrenner**

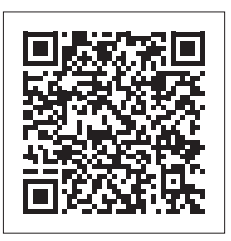

SUP20S

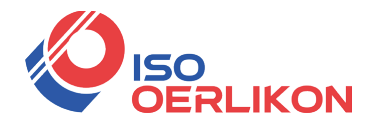

Vielen Dank, dass Sie sich für das Handschweißsystem von Super Weiye entschieden<br>
1. Dieses Benutzerhandbuch enthält wichtige Informationen zu Sicherheit, Betrieb,<br>
1. Lung und anderen Informationen. Lesen Sie daher diese Vielen Dank, dass Sie sich für das Handschweißsystem von Super Weiye entschieden<br>haben. Dieses Benutzerhandbuch enthält wichtige Informationen zu Sicherheit, Betrieb,<br>Wartung und anderen Informationen. Lesen Sie daher dies Wartung und anderen Informationen.<br>
Welen Dank, dass Sie sich für das Handschweißsystem von Super Weiye entschieden<br>
haben. Dieses Benutzerhandbuch enthält wichtige Informationen zu Sicherheit, Betrieb,<br>
Wartung und andere EXTREDUITS<br>
Vielen Dank, dass Sie sich für das Handschweißsystem<br>
haben. Dieses Benutzerhandbuch enthält wichtige Informat<br>
Wartung und anderen Informationen. Lesen Sie daher diese B<br>
durch, bevor Sie dieses Produkt verwen **UM ERLIKON**<br>Vielen Dank, dass Sie sich für das Handschweißsystem von Super Weiye entschieden<br>m. Dieses Benutzerhandbuch enthält wichtige Informationen zu Sicherheit, Betrieb,<br>nung und anderen Informationen. Lesen Sie dahe Vielen Dank, dass Sie sich für das Handschweißsystem von Super Weiye entschieden<br>
haben. Dieses Benutzerhandbuch enthält wichtige Informationen zu Sicherheit, Betrieb,<br>
Wartung und anderen Informationen. Lesen Sie daher di

Handbuch.

## 1 、Überblick

ung und anderen Informationen. Lesen Sie daher diese Bedienungsanleitung sorgfältig<br>
h, bevor Sie dieses Produkt verwenden.<br>
Um einen sicheren und optimalen Betrieb des Produkts zu gewährleisten, beachten Sie<br>
die folgende durch, bevor Sie dieses Produkt verwenden.<br>
Um einen sicheren und optimalen Betrieb des Produkts zu gewährleist<br>
bitte die folgenden Vorsichts- und Warnhinweise und sonstigen Informati<br>
Handbuch.<br>
1 \ Überblick<br>
Dieses Han Um einen sicheren und optimalen Betrieb des Produkts zu gewährleisten, beachten Sie<br>
die folgenden Vorsichts- und Warnhinweise und sonstigen Informationen in diesem<br>
Bubuch.<br>
1 、 Überblick<br>
Dieses Handbuch behandelt die gr bitte die folgenden Vorsichts- und Warnhinweise und sonstigen Informationen in diesem<br>
Handbuch.<br>
1 、Überblick<br>
Dieses Handbuch behandelt die grundlegende Installation, Werkseinstellung, Bedienung<br>
und Wartung von Schweißk Handbuch.<br>
1 、Überblick<br>
Dieses Handbuch behandelt die grundlegende Installation, Werkseinstellung, Bedienung<br>
und Wartung von Schweißkopfprodukten der SUP-Serie.<br>
Super Welding Head ist ein Handschweißschneidkopf, der 201 1 、 Überblick<br>
Dieses Handbuch behandelt die grundlegende Installation, Werkseinstellung, Bedienung<br>
und Wartung von Schweißkopfprodukten der SUP-Serie.<br>
Super Welding Head ist ein Handschweißschneidkopf, der 2019 auf den Discriben and Discrimiert die grundlegende Installation, Werkseinstellung, Bedienung<br>
und Wartung von Schweißkopfprodukten der SUP-Serie.<br>
Super Welding Head ist ein Handschweißschneidkopf, der 2019 auf den Markt gebracht<br> Dieses Handbuch behandelt die grundlegende Installation, Werkseinstellung, I<br>
und Wartung von Schweißkopfprodukten der SUP-Serie.<br>
Super Welding Head ist ein Handschweißschneidkopf, der 2019 auf den Mark<br>
wurde. Das Produk

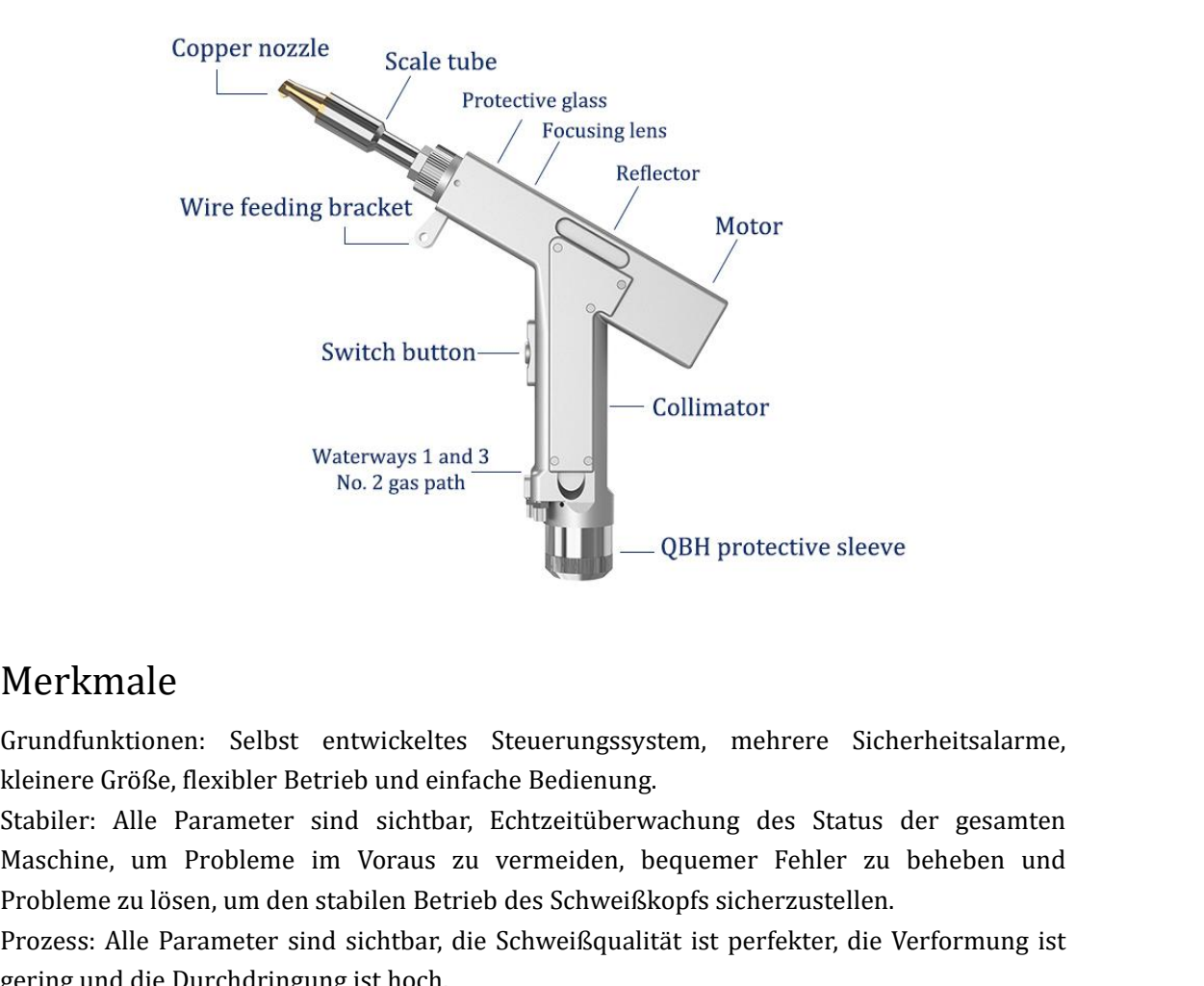

## Merkmale

Kleinere Größe, flexibler Betrieb und einfache Bedienung.<br>
Kleinere Größe, flexibler Betrieb und einfache Bedienung.<br>
Stabiler: Alle Parameter sind sichtbar, Echtzeitüberwachung des Status<br>
Maschine, um Probleme im Voraus Stabiler: Alle Parameter und hotelections stabiler: Alle Parameter sind sichtbar, and the Status der gesamten<br>Reinere Größe, flexibler Betrieb und einfache Bedienung.<br>Stabiler: Alle Parameter sind sichtbar, Echtzeitüberwac Merkmale<br>Grundfunktionen: Selbst entwickeltes Steuerungssystem, mehrere Sicherheitsalarme,<br>kleinere Größe, flexibler Betrieb und einfache Bedienung.<br>Stabiler: Alle Parameter sind sichtbar, Echtzeitüberwachung des Status de Merkmale<br>
Grundfunktionen: Selbst entwickeltes Steuerungssystem, mehrere Sicherheitsalarme,<br>
kleinere Größe, flexibler Betrieb und einfache Bedienung.<br>
Stabiler: Alle Parameter sind sichtbar, Echtzeitüberwachung des Status Merkmale<br>
Strundfunktionen: Selbst entwickeltes Steuerungssystem, mehrere Sicherheitsalarme,<br>
kleinere Größe, flexibler Betrieb und einfache Bedienung.<br>
Stabiler: Alle Parameter sind sichtbar, Echtzeitüberwachung des Statu Grundfunktionen: Selbst entwickeltes Steuerungssystem, r<br>kleinere Größe, flexibler Betrieb und einfache Bedienung.<br>Stabiler: Alle Parameter sind sichtbar, Echtzeitüberwachung<br>Maschine, um Probleme im Voraus zu vermeiden, b Grundfunktionen: Selbst entwickeltes Steuerungssystem, mehrere Sicherheitsalarme,<br>kleinere Größe, flexibler Betrieb und einfache Bedienung.<br>Stabiler: Alle Parameter sind sichthar, Echtzeitüberwachung des Status der gesamte kleinere Größe, flexibler Betrieb und einfache Bedienung.<br>Stabiler: Alle Parameter sind sichtbar, Echtzeitüberwachung des Status der gesamten<br>Maschine, um Probleme im Voraus zu vermeiden, bequemer Fehler zu beheben und<br>Pro

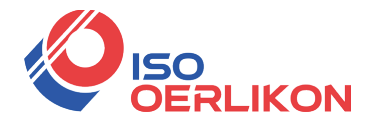

Wiederholbar sein. Verbessern Sie die Effizienz erheblich und reduzieren Sie gleichzeitig die<br>Anforderungen an die Bediener.<br>1.1 Betriebsumgebung und Parameter<br>Versorgungsspannung (V) 220 V + 10 % Wechselstrom 50/60 Hz **Anforderungen an die Bediener.**<br>
Anforderungen an die Bediener.<br>
1.1 Betriebsumgebung und Parameter<br>
Versorgungsspannung (V) 220 V ± 1<br>
Umgebung platzieren Elach ke

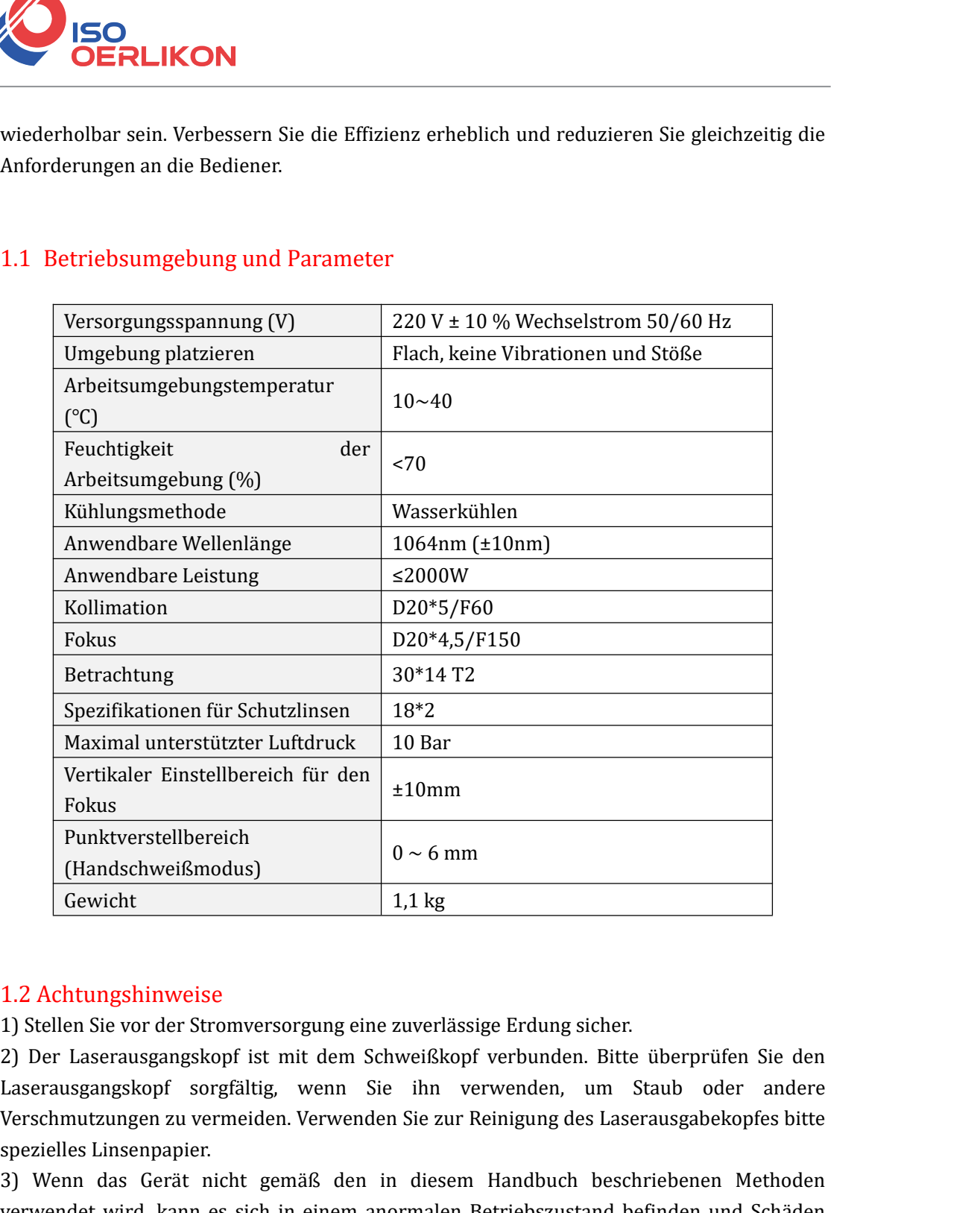

Fokus<br>
Funktverstellbereich<br>
(Handschweißmodus)<br>
Gewicht 1.1 kg<br>
1.2 Achtungshinweise<br>
1) Stellen Sie vor der Stromversorgung eine zuverlässige Erdung sicher.<br>
2) Der Laserausgangskopf ist mit dem Schweißkopf verbunden. B Punktverstellbereich<br>
(Handschweißmodus)<br>
Cewicht 1,1 kg<br>
1.2 Achtungshinweise<br>
1) Stellen Sie vor der Stromversorgung eine zuverlässige Erdung sicher.<br>
2) Der Laserausgangskopf ist mit dem Schweißkopf verbunden. Bitte üb (Handschweißmodus)<br>
(Gewicht 1.1 kg<br>
1.2 Achtungshinweise<br>
1) Stellen Sie vor der Stromversorgung eine zuverlässige Erdung sicher.<br>
2) Der Laserausgangskopf ist mit dem Schweißkopf verbunden. Bitte überprüfen Sie den<br>
Lase 1.1 kg<br>
1.2 Achtungshinweise<br>
1) Stellen Sie vor der Stromversorgung eine zuverlässige Erdung sicher.<br>
2) Der Laserausgangskopf ist mit dem Schweißkopf verbunden. Bitte überprüfen Sie den<br>
Laserausgangskopf sorgfältig, wen 1.2 Achtungshinweise<br>
1) Stellen Sie vor der Stromversorgung ei<br>
2) Der Laserausgangskopf ist mit dem<br>
Laserausgangskopf sorgfältig, wenn<br>
Verschmutzungen zu vermeiden. Verwen<br>
spezielles Linsenpapier.<br>
3) Wenn das Gerät n 1.2 Achtungshinweise<br>1) Stellen Sie vor der Stromversorgung eine zuverlässige Erdung sicher.<br>2) Der Laserausgangskopf ist mit dem Schweißkopf verbunden. Bitte überprüfen Sie den<br>Laserausgangskopf sorgfältig, wenn Sie ihn v 1.2 Achtungshinweise<br>1) Stellen Sie vor der Stromversorgung eine zuverlässige Erdung sicher.<br>2) Der Laserausgangskopf ist mit dem Schweißkopf verbunden. Bitte überprüfen Sie den<br>Laserausgangskopf istrgfältig, wenn Sie ihn 2) Der Laserausgangskopf ist mit dem Schweißkopf verbunden. Bitte überprüfen Sie den<br>Laserausgangskopf sorgfältig, wenn Sie ihn verwenden, um Staub oder andere<br>Verschmutzungen zu vermeiden. Verwenden Sie zur Reinigung des

verursachen. Laserausgangskopf sorgfältig, wenn Sie ihn verwenden, um Staub oder andere<br>Verschmutzungen zu vermeiden. Verwenden Sie zur Reinigung des Laserausgabekopfes bitte<br>sp2:elles Linsenpapier.<br>3) Wenn das Gerät nicht gemäß den in Verschmutzungen zu vermeiden. Verwenden Sie zur Reinigung des Laserausgabekopfes b<br>spezielles Linsenpapier.<br>3) Wenn das Gerät nicht gemäß den in diesem Handbuch beschriebenen Metho<br>verwendet wird, kann es sich in einem ano

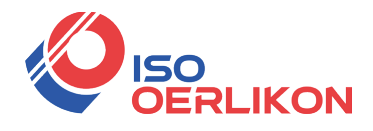

# 2 、Installieren

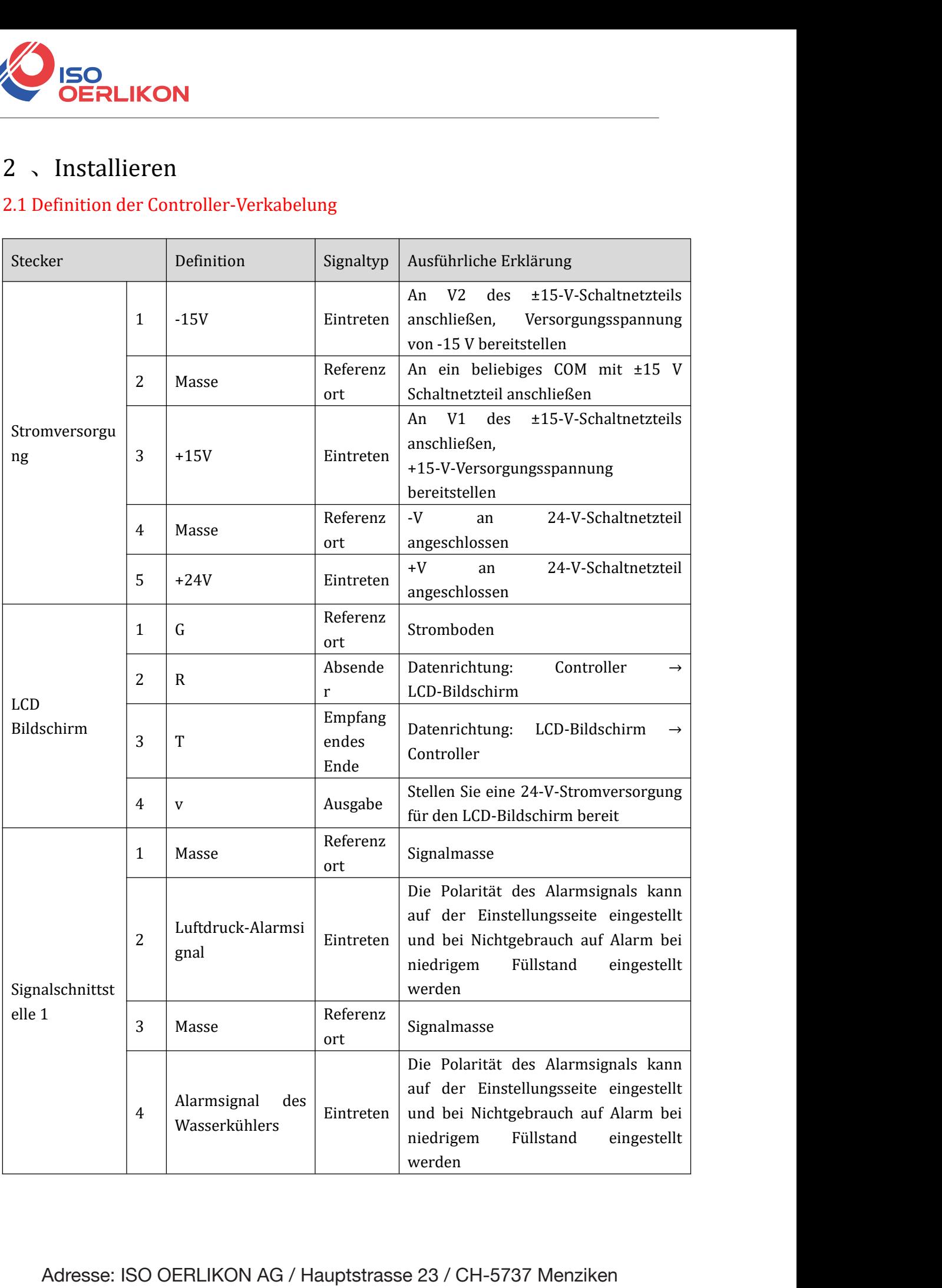

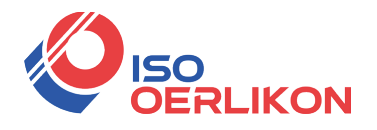

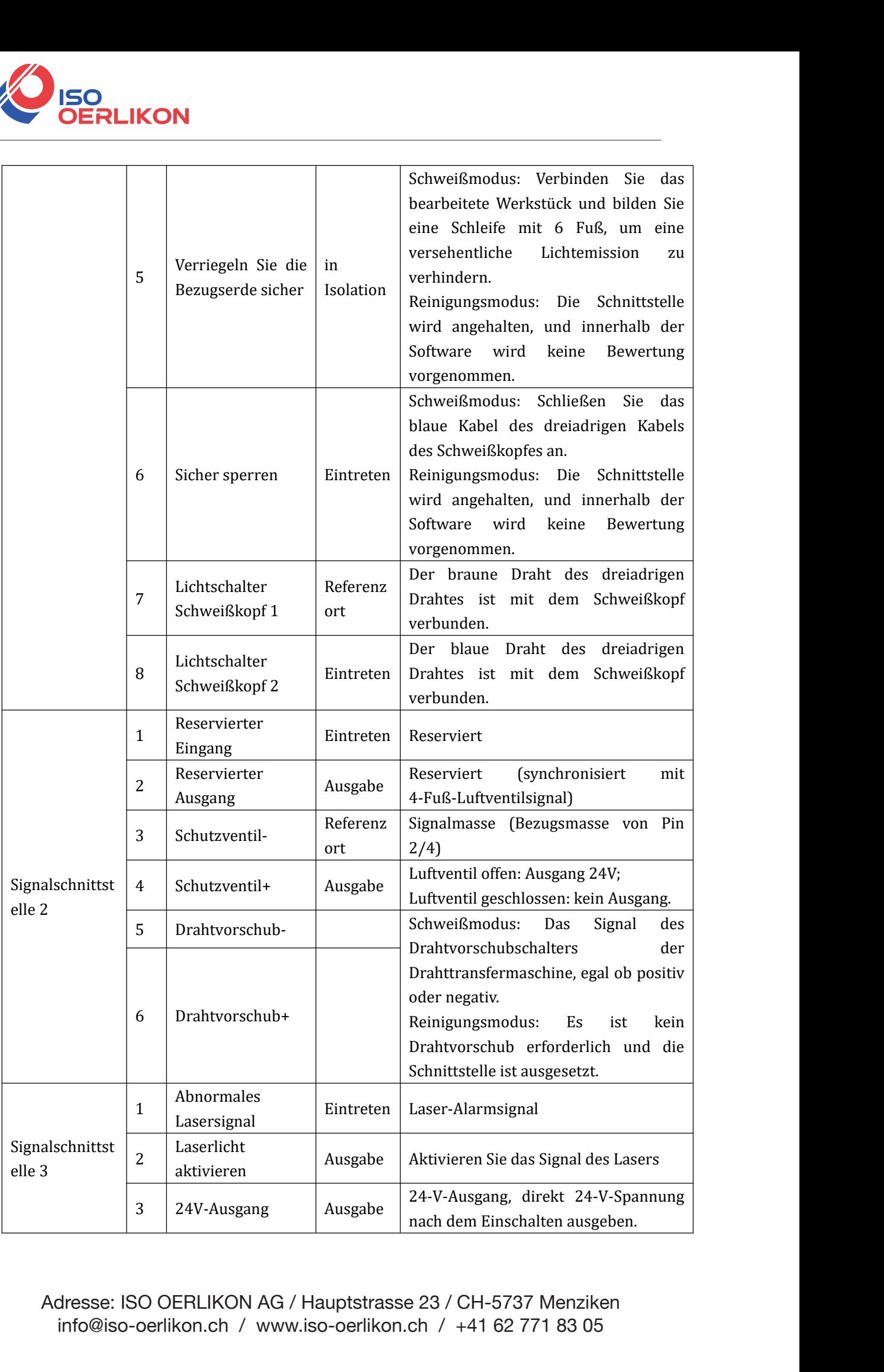

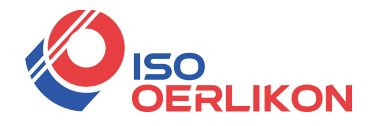

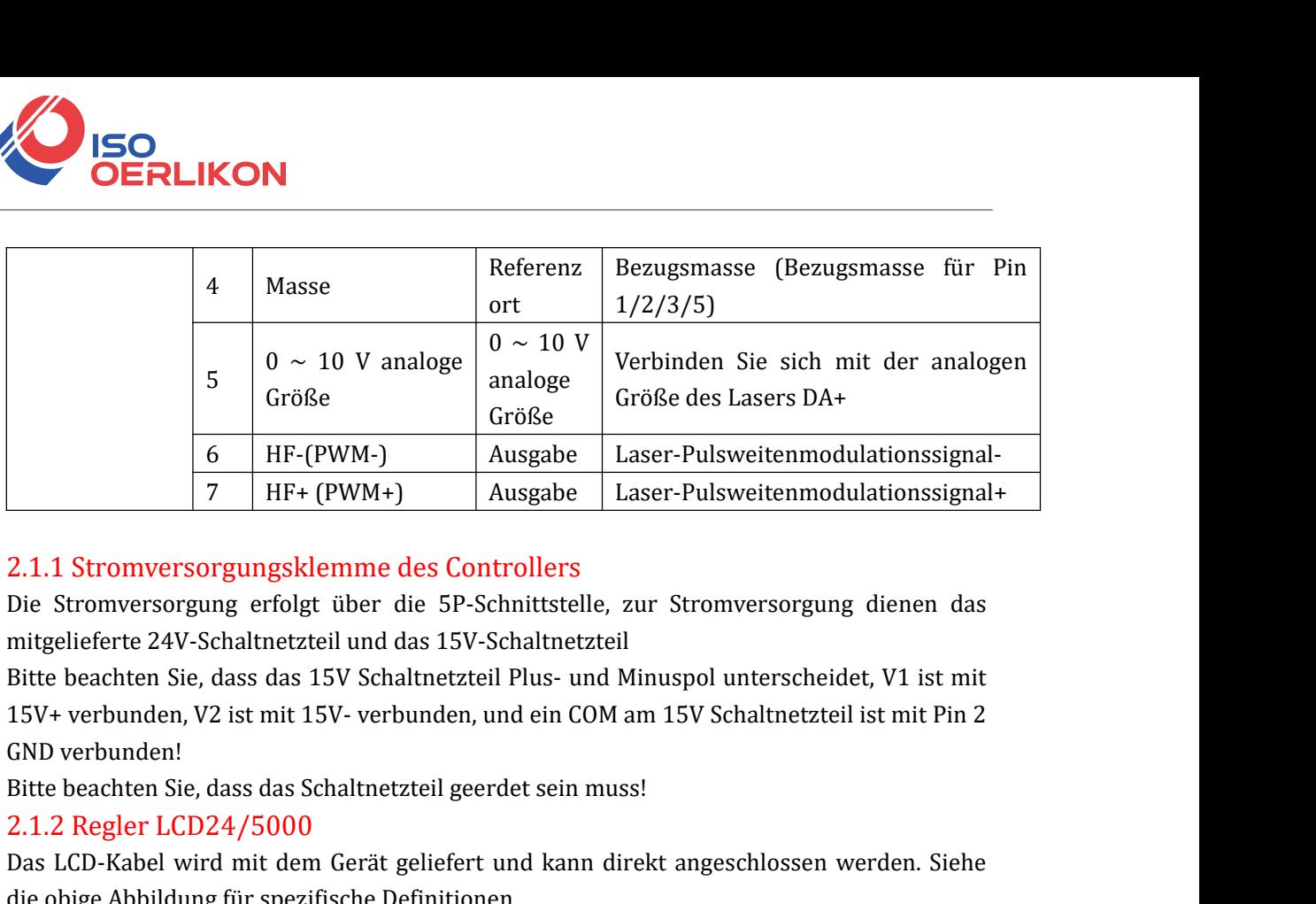

 $\frac{6}{7}$  HF-(PWM-) Ausgabe Laser-Pulsweitenmodulationssignal-<br>
2.1.1 Stromversorgungsklemme des Controllers<br>
Die Stromversorgung erfolgt über die 5P-Schnittstelle, zur Stromversorgung dienen das<br>
mitgelieferte 24V-Schalt 2.1.1 Stromversorgungsklemme<br>Die Stromversorgungsklemme<br>Die Stromversorgung erfolgt über<br>mitgelieferte 24V-Schaltnetzteil und<br>Bitte beachten Sie, dass das 15V Sc<br>15V+ verbunden!<br>Bitte beachten Sie, dass das Schaltne<br>2.1.2 2.1.1 Stromversorgungsklemme des Controllers<br>Die Stromversorgung erfolgt über die 5P-Schnittstelle, zur Stromversorgung dien<br>mitgelieferte 24V-Schaltnetzteil und das 15V-Schaltnetzteil<br>Bitte beachten Sie, dass das 15V Sch

2.1.1 Stromversorgungsklemme des Controllers<br>Die Stromversorgung erfolgt über die 5P-Schnittstelle,<br>mitgelieferte 24V-Schaltnetzteil und das 15V-Schaltnetzt<br>Bitte beachten Sie, dass das 15V Schaltnetzteil Plus- und<br>15V+ v Die Stromversorgung erfolgt über die 5P-Schnittstelle, zur Stromversorgung dienen das<br>
mitgelieferte 24V-Schaltnetzteil und das 15V-Schaltnetzteil<br>
Bitte beachten Sie, dass das 15V Schaltnetzteil Plus- und Minuspol unters mitgelieferte 24V-Schaltnetzteil und das 15V-Schaltnetzteil<br>Bitte beachten Sie, dass das 15V Schaltnetzteil Plus- und Minuspol unter<br>15V+ verbunden, V2 ist mit 15V- verbunden, und ein COM am 15V Schalt<br>GND verbunden!<br>Bitte mitgelieferte 24V-Schaltnetzteil und das 15V-Schaltnetzteil<br>Bitte beachten Sie, dass das 15V Schaltnetzteil Plus- und Minuspol ur<br>15V+ verbunden, V2 ist mit 15V- verbunden, und ein COM am 15V Sch<br>GND verbunden!<br>Bitte beac 15V+ verbunden, V2 ist mit 15V- verbunden, und ein COM am 15V Schaltnetzteil ist mit Pin 2<br>
GND verbunden!<br>
Bitte beachten Sie, dass das Schaltnetzteil geerdet sein muss!<br>
2.1.2 Regler LCD24/5000<br>
Das LCD-Kabel wird mit d GND verbunden!<br>
21.1.2 Regler LCD24/5000<br>
2.1.2 Regler LCD24/5000<br>
Das LCD-Kabel wird mit dem Gerät geliefert und kann direkt angeschlossen werden. Siehe<br>
die obige Abbildung für spezifische Definitionen<br>
2.1.3 Reglersigna Bitte beachten Sie, dass das Schaltnetzteil geerdet sein<br>2.1.2 Regler LCD24/5000<br>Das LCD-Kabel wird mit dem Gerät geliefert und kar<br>die obige Abbildung für spezifische Definitionen<br>2.1.3 Reglersignalschnittstelle 1<br>①(2)Pin 2.1.2 Regler LCD24/5000<br>
Das LCD-Kabel wird mit dem Gerät geliefert und kann direkt angeschlossen werden. Siehe<br>
de obje Abbildung für spezifische Definitionen<br>
2.1.3 Reglersignalschnittstelle 1<br>  $\hat{O}/(2)$ Pin ist der Luf Das LCD-Kabel wird mit dem Gerät geliefert und kann direkt angeschlossen werden. Siehe<br>die obige Abbildung für spezifische Definitionen<br>2.1.3 Reg<mark>lersignalschnittstelle 1</mark><br> $\bigodot/\bigodot$ Pin ist der Luftdruckalarmsignaleingang, die obige Abbildung für spezifische Definitionen<br>
2.1.3 Reglersignalschnittstelle 1<br>  $\left(\frac{1}{2}\right)^{2}$ in ist der Luftdruckalarmsignaleingang<br>
(Verkabelung erforderlich), stellen Sie bitte den L<br>
hoch, andernfalls ist er ni 2.1.3 Reglersignalschnittstelle 1<br>
( $\bigcirc$ / $\bigcirc$ Pin ist der Luftdruckalarmsignaleingang, wenn Sie ihn aktivieren müssen<br>
(Verkabelung erforderlich), stellen Sie bitte den Luftdruckalarmpegel im Hintergrund auf<br>
hoch, ander

(1)/(2)Pin ist der Luftdruckalarmsignaleingang, wenn Sie ihn aktivieren mü<br>(Verkabelung erforderlich), stellen Sie bitte den Luftdruckalarmpegel im Hintergrund<br>hoch, andernfalls ist er niedrig<br>Pin ③/(4) ist der Eingang für (Verkabelung erforderlich), stellen Sie bitte den Luftdruckalarmpegel im Hintergrund auf<br>
hoch, andernfalls ist er niedrig<br>
Fin ③/④ ist der Eingang für das Alarmsignal des Wassertanks. Wenn Sie es aktivieren<br>
müssen (Verka hoch, andernfalls ist er niedrig<br>
Pin ③/④ ist der Eingang für das Alarmsignal des Wassertanks. Wenn Sie es aktivieren<br>
müssen (Verkabelung erforderlich), stellen Sie den Luftdruckalarmpegel im Hintergrund auf<br>
andernfalls

Pin (3)/(4) ist der Eingang für das Alarmsignal des Wassertanks. V<br>müssen (Verkabelung erforderlich), stellen Sie den Luftdruckalarmpe<br>hoch, andernfalls auf niedrig<br>(5)Der Nummernstift ist die Bezugsmasse für die Sicherhei müssen (Verkabelung erforderlich), stellen Sie den Luftdruckalarmpegel im Hintergrund auf<br>hoch, andernfalls auf niedrig<br>
(5)Der Nummernstift ist die Bezugsmasse für die Sicherheitserdungssperre und ist mit<br>
einem Draht dri hoch, andernfalls auf niedrig<br>
(§)Der Nummernstift ist die Bezugsmasse für die Sicherhe<br>
einem Draht direkt mit dem Bearbeitungswerkstück verbunde<br>
(⊙) Nr. Pin ist die Sicherheitserdungssperre des Schweißkopfe<br>
Draht des d (5)Der Nummernstift ist die Bezugsmasse für die Sicherheitserdungssperre und ist mit<br>
einem Draht direkt mit dem Bearbeitungswerkstück verbunden<br>
⑥ Nr. Pin ist die Sicherheitserdungssperre des Schweißkopfes, verbunden mit einem Draht direkt mit dem Bearbeitungswerkstück verbunden<br>
(6) Nr. Pin ist die Sicherheitserdungssperre des Schweißkopfes, verbunden mit dem blauen<br>
Draht des dreiadrigen Drahtes, wenn der Schweißkopf das Werkstück berühr

(6) Nr. Pin ist die Sicherheitserdungssperre des Schweißkopfes, verbunden mit dem blauen<br>Draht des dreiadrigen Drahtes, wenn der Schweißkopf das Werkstück berührt, ist die<br>Sicherheitssperre zu diesem Zeitpunkt eingeschalte Draht des dreiadrigen Drahtes, wenn der Schweißkopf das Werkstück berührt, ist die<br>Sicherheitssperre zu diesem Zeitpunkt eingeschaltet<br>
(7)Der Zahlenstift ist der Schweißkopfes, der mit dem braunen Draht des<br>
dreiadrigen D wird. Sicherheitssperre zu diesem Zeitpunkt eingeschaltet<br>  $\circled{2}$ Der Zahlenstift ist der Schalter des Schweißkopfes, der mit de<br>
dreiadrigen Drahtes verbunden ist<br>  $\circled{2}$ Pin-Nr. ist der Lichtschalter des Schweißkopfes, verb dreiadrigen Drahtes verbunden ist<br>
@Pin-Nr. ist der Lichtschalter des Schweißkopfes, verbunden mit dem schwarzen Draht des<br>
dreiadrigen Drahtes, wenn der Abzug gezogen wird, ist der Abzugsknopf eingeschaltet<br>
Bitte beachte (8)Pin-Nr. ist der Lichtschalter des Schweißkopfes, verbure dreiadrigen Drahtes, wenn der Abzug gezogen wird, ist de Bitte beachten Sie, dass nur wenn kein Alarm vorliegt und und der Auslösetaste eingeschaltet ist, das Au dreiadrigen Drahtes, wenn der Abzug gezoger<br>Bitte beachten Sie, dass nur wenn kein Alarm<br>und der Auslösetaste eingeschaltet ist, das Au<br>wird.<br>2.1.4 Reglersignalschnittstelle 2<br>Das 2. Ende der Signalschnittstelle verwen<br>bez Bitte beachten Sie, dass nur wenn kein Alarm vorliegt und das Signal d<br>
und der Auslösetaste eingeschaltet ist, das Ausgangssignal des nachfolg<br>
wird.<br>
2.1.4 Reglersignalschnittstelle 2<br>
Das 2. Ende der Signalschnittstelle

und der Auslösetaste eingeschaltet ist, das Ausgangssignal des nachfolgenden Ports gesendet<br>
2.1.4 Reglersignalschnittstelle 2<br>
2.3.2. Ende der Signalschnittstelle verwendet eine 6P-Schnittstelle, und das Luftventil<br>
bezie wird.<br>
2.1.4 Reglersignalschnittstelle 2<br>
Das 2. Ende der Signalschnittstelle verwendet eine 6P-Schnittstelle, und das Luftventil<br>
bezieht sich auf die Drahtzuführung<br>
①Reservierte Füße<br>
①Reservierte Füße (synchronisiert m

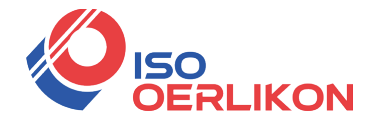

**DRALIKON**<br>
Drahtvorschubs, unabhängig davon, ob positiv oder negativ<br>
2.1.5 Reglersignalschnittstelle 3<br>
(DPin ist der Laseralarmsignaleingang +, wenn Sie ihn aktivieren müssen, stelle<br>
den Luftdruckalarmpegel im Hintergr **2.1.5 Reglersignalschnittstelle 3**<br> **2.1.5 Reglersignalschnittstelle 3**<br> **2.1.5 Reglersignalschnittstelle 3**<br> **2.1.5 Reglersignalschnittstelle 3**<br> **2.2.1.5 Reglersignalschnittstelle 3**<br> **2.2.1.5 Reglersignalschnittstelle DERLIKON**<br>
Drahtvorschubs, unabhängig davon, ob positiv oder negativ<br>
2.1.5 Reglersignalschnittstelle 3<br>
(DPin ist der Laseralarmsignaleingang +, wenn Sie ihn aktivieren müssen, stellen Sie bitte<br>
den Luftdruckalarmpegel **ERLIKON**<br>
Drahtvorschubs, unabhängig davon, ob positiv oder negativ<br>
2.1.5 Reglersignalschnittstelle 3<br>
(DPin ist der Laseralarmsignaleingang +, wenn Sie ihn aktivieren müssen,<br>
den Luftdruckalarmpegel im Hintergrund auf **DERLIKON**<br>
Drahtvorschubs, unabhängig davon, ob positiv oder negativ<br>
2.1.5 Reglersignalschnittstelle 3<br>
①Pin ist der Laseralarmsignaleingang +, wenn Sie ihn aktivieren müs<br>
den Luftdruckalarmpegel im Hintergrund auf hoch **Drahtvorschubs, unabhängig davon, ob positiv oder negativ<br>
2.1.5 Reglersignalschnittstelle 3**<br>
(DPin ist der Laseralarmsignaleingang +, wenn Sie ihn aktivieren müssen, stellen Sie bitte<br>
den Luftdruckalarmpegel im Hinterg Drahtvorschubs, unabhängig davon, ob positiv oder negativ<br>
2.1.5 Reglersignalschnittstelle 3<br>
①Pin ist der Laseralarmsignaleingang +, wenn Sie ihn aktivieren müssen, stellen Sie bitte<br>
den Luftdruckalarmpegel im Hintergrun

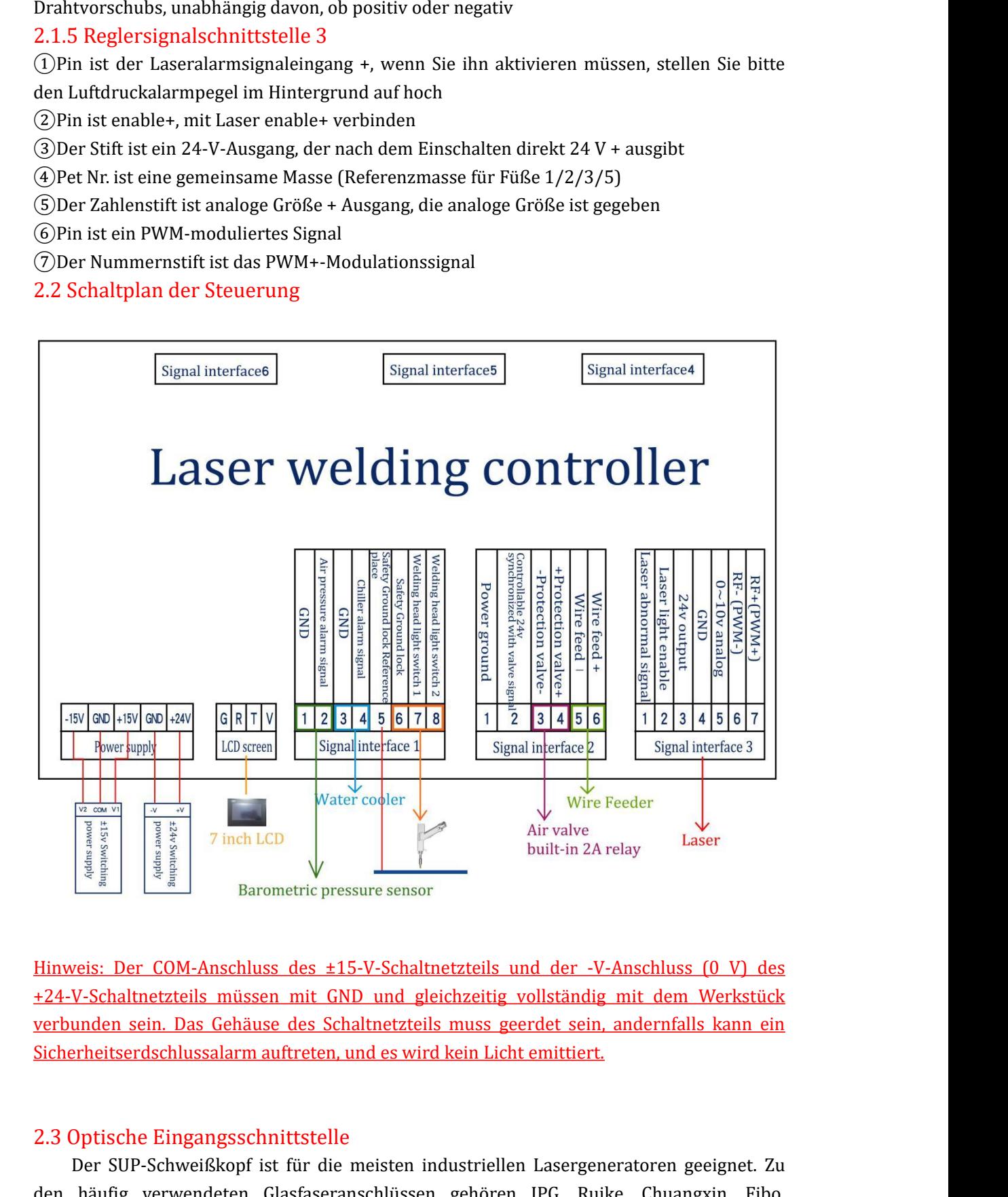

Since the simulation of the multimage of the multimage of the multimage of the state of the state of the state of the state of the state of the state of the state of the state of the state of the state of the state of the Hinweis: Der COM-Anschluss des ±15-V-Schaltnetzteils und<br>
+24-V-Schaltnetzteils müssen mit GND und gleichzeitig volls<br>
verbunden sein. Das Gehäuse des Schaltnetzteils muss geerde<br>
Sicherheitserdschlussalarm auftreten, und veis: Der COM-Anschluss des ±15-V-Schaltnetzteils und der -V-Anschluss (0 V) des<br>
V-Schaltnetzteils müssen mit GND und gleichzeitig vollständig mit dem Werkstück<br>
unden sein. Das Gehäuse des Schaltnetzteils muss geerdet se

424-V-Schaltnetzteils müssen mit GND und gleichzeitig vollständig mit dem Werkstück<br>verbunden sein. Das Gehäuse des Schaltnetzteils muss geerdet sein, andernfalls kann ein<br>Sicherheitserdschlussalarm auftreten, und es wird verbunden sein. Das Gehäuse des Schaltnetzteils muss geerdet sein, andernfalls kann ein<br>Sicherheitserdschlussalarm auftreten, und es wird kein Licht emittiert.<br>2.3 Optische Eingangsschnittstelle<br>Der SUP-Schweißkopf ist für

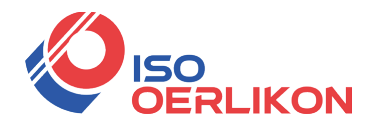

Verwendungmuss jeglicher Staub entfernt werden<br>
Verwendung muss jeglicher Staub entfernt werden<br>
Menn die Faser eingeführt wird, muss der Schneidkopf um 90 Grad gee<br>
horizontal zu sein, und dann wird die Faser verwendet, Wendung muss jeglicher Staub entfernt werden<br>Wenn die Faser eingeführt wird, muss der Schneidkopf um 90 Grad gedreht werden, um<br>zontal zu sein, und dann wird die Faser verwendet, um zu verhindern, dass Staub in die<br>itstell **SERLIKON**<br>
Verwendung muss jeglicher Staub entfernt werden<br>
Wenn die Faser eingeführt wird, muss der Schneidkopf um 90 Grad gedreht werden, um<br>
horizontal zu sein, und dann wird die Faser verwendet, um zu verhindern, dass

### Installationsmethode (Applets)

**SCHERLIKON**<br>
Verwendung muss jeglicher Staub entfernt v<br>
Wenn die Faser eingeführt wird, muss (horizontal zu sein, und dann wird die Faser<br>
Schnittstelle fällt.<br>
<u>Installationsmethode</u> (Applets)<br>
2.4 Schnittstelle zwische **ERLIKON**<br>
Verwendung muss jeglicher Staub entfernt werden<br>
Wenn die Faser eingeführt wird, muss der Schneidkopf um 90 Grad gedreht we<br>
horizontal zu sein, und dann wird die Faser verwendet, um zu verhindern, dass Sta<br>
Sch rendung muss jeglicher Staub entfernt werden<br>
Wenn die Faser eingeführt wird, muss der Schneidkopf um 90 Grad gedreht werden, um<br>
zontal zu sein, und dann wird die Faser verwendet, um zu verhindern, dass Staub in die<br>
itts Verwendung muss jeglicher Staub entfernt werden<br>
Wenn die Faser eingeführt wird, muss der Schneidkopf um 90 Grad gedreht werden, um<br>
horizontal zu sein, und dann wird die Faser verwendet, um zu verhindern, dass Staub in di Wenn die Faser eingeführt wird, muss der Schneidkopf um 90 Grad gedreht werden, um<br>horizontal zu sein, und dann wird die Faser verwendet, um zu verhindern, dass Staub in die<br>Schnittstelle ällt.<br>Installationsmethode (Applet horizontal zu sein, und dann wird die Faser verwendet, um zu verhindern, dass Staub in die<br>Schnittstelle fällt.<br>2.4 Schnittstelle zwischen Schutzgas und Wasserkühler<br>Die Wasserleitungs- und Luftleitungsschnittstelle kann m gezeigt:

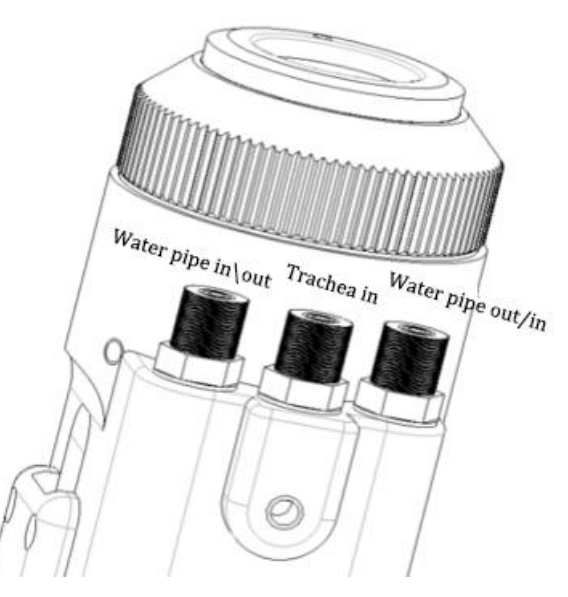

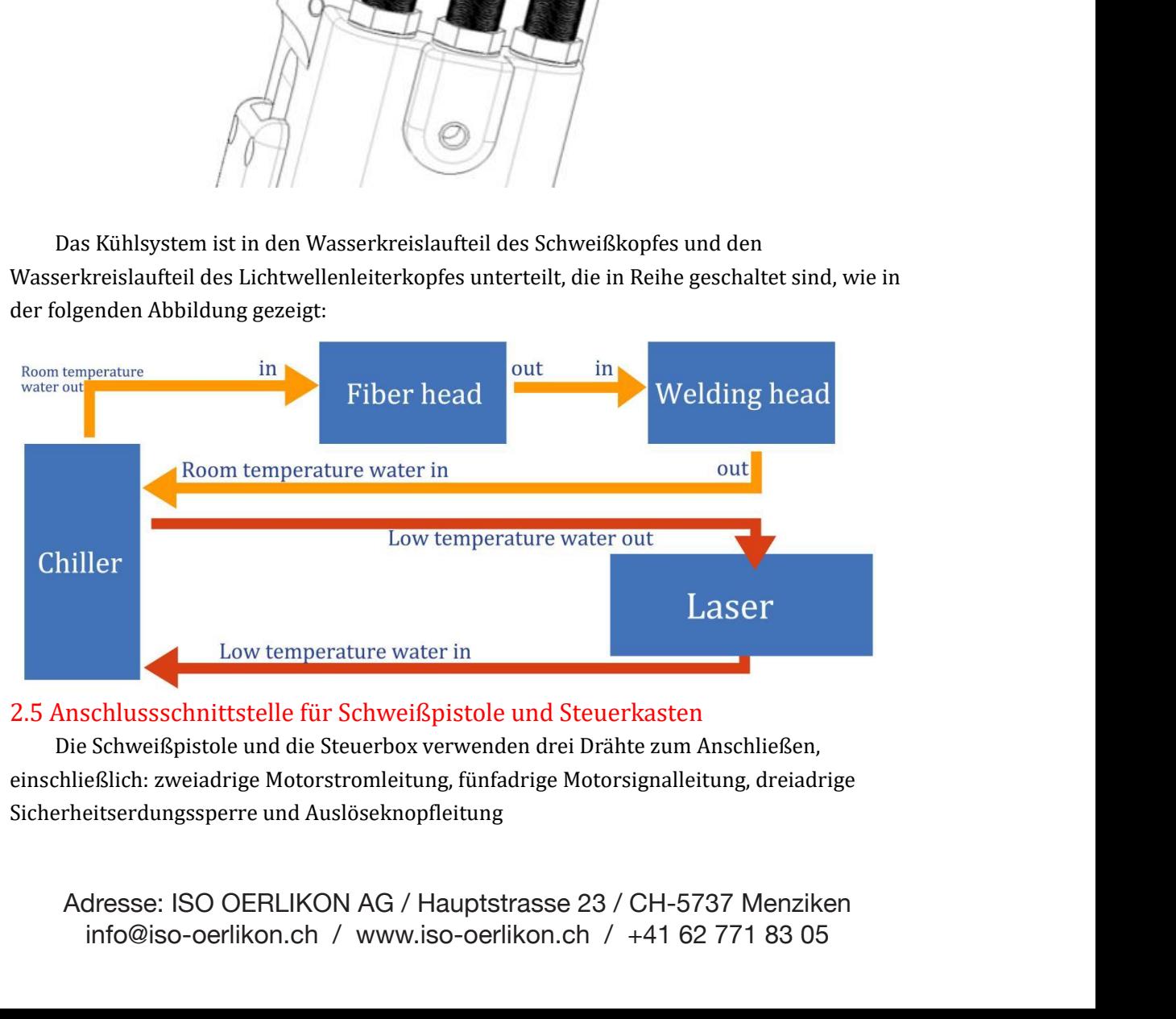

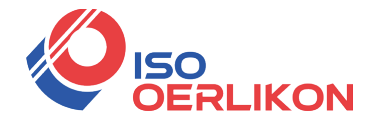

Die Motorleistungs-/Signalkabel (zwei schwarze Kabel) sind direkt mit dem Motorteil<br>Schweißkopfs verbunden und können demontiert werden (zwei Optionen stehen zur<br>igung: 1. Öffnen Sie die Motorabdeckung und die Seitenplatte Die Motorleistungs-/Signalkabel (zwei schwarze Kabel) sind direkt mit dem Motorteil<br>des Schweißkopfs verbunden und können demontiert werden (zwei Optionen stehen zur<br>Verfügung: 1. Öffnen Sie die Motorabdeckung und die Seit **VERLIKON**<br>Die Motorleistungs-/Signalkabel (zwei schwarze Kabel) sind direkt mit dem Motorteil<br>des Schweißkopfs verbunden und können demontiert werden (zwei Optionen stehen zur<br>Verfügung: 1. Öffnen Sie die Motorabdeckung u **Handschweißkopfs verbunden und können demontiert Werdel) sind direkt mit dem Motorteil<br>des Schweißkopfs verbunden und können demontiert werden (zwei Optionen stehen zur<br>Verfügung: 1. <b>Öffnen Sie die Motorabdeckung und die VERLIKON**<br>Die Motorleistungs-/Signalkabel (zwei schwarze Kabel) sind direkt mit dem Motorteil<br>ichweißkopfs verbunden und können demontiert werden (zwei Optionen stehen zur<br>igung: 1. **Öffnen Sie die Motorabdeckung und die Kabel zum sicher (Kabel zum sicher)**<br>
Die Motorleistungs-/Signalkabel (zwei schwarze Kabel) sind direkt mit dem Motorteil<br>
des Schweißkopfs verbunden und können denominetr werden (zwei Optionen stehen zur<br>
Verfügung: 1. Ö Die Motorleistungs-/Signalkabel (zwei schwarze Kabel) sind direkt mit dem Motorteil<br>des Schweißkopfs verbunden und können demontiert werden (zwei Optionen stehen zur<br>Verfügung: **1. Öffnen Sie die Motorabdeckung und die Sei** Die Motorleistungs-/Signalkabel (zwei schwarze Kabel) si<br>des Schweißkopfs verbunden und können demontiert werden<br>Verfügung: 1. Öffnen Sie die Motorabdeckung und die Seite<br>Handschweißpistole 2. Öffnen Sie die Steuerkasten A

Die Motorleistungs-/Signalkabel (zwei schwardes Schweißkopfs verbunden und können demonti<br>Verfügung: **1. Öffnen Sie die Motorabdeckung ur<br>Handschweißpistole 2. Öffnen Sie die Steuerka:**<br>Verriegeln und Auslösen des Knopfes igung: 1. Offnen Sie die Motorabdeckung und die Seitenplatte der<br>dschweißpistole 2. Öffnen Sie die Steuerkasten Alle sind Stecker)<br>Verriegeln und Auslösen des Knopfes verwendet Abnehmbarer Luftfahrtstecker :<br>Parm sicheren Handschweißpistole 2. Offnen Sie die Steuerkasten Alle sind Stecker)<br>
Verriegeln und Auslösen des Knopfes verwendet **Abnehmbarer Luftfahrtstecker :**<br> **Kabel zum sicheren Verriegeln und Auslösen** , von denen 1 blau, 2 schwa Verfügung: 1. Öffnen Sie die Motorabdeckung und die Seitenplatte der Handschweißpistole 2. Öffnen Sie die Steuerkasten Alle sind Stecker)<br>
Verriegeln und Auslösen des Knopfes verwandet Abnehmbarer Luftfahrtstecker :<br>
Kabel Verriegeln und Auslösen des Knopfes verwendet Abne<br> **Kabel zum sicheren Verriegeln und Auslösen**, von dener<br>
ist (verbunden mit Pin 6/7/8 der Signalschnittstelle 1, siehe<br>
Steuerbox oben für Details)<br>
2.6 Installation des

beschrieben

2.6 Installation des Drahtvorschubs<br>
Der zweiadrige Antennenstecker am Ende des Drahtvorschubs wird mit Pin 5/6 der<br>
Signalschnittstelle 2 verbunden. Die spezifische Installationsmethode wird im Folgenden<br>
beschrieben<br>
3. alschnittstelle 2 verbunden. Die spezifische Installationsmethode wird im Folgenden<br>Bedienfeld und Bedienungsanleitung (das Folgende ist die<br>Sion V3.3)<br>Betriebszusammenfassung und Bedienungsanleitung<br>Das Bedienfeld der SUP

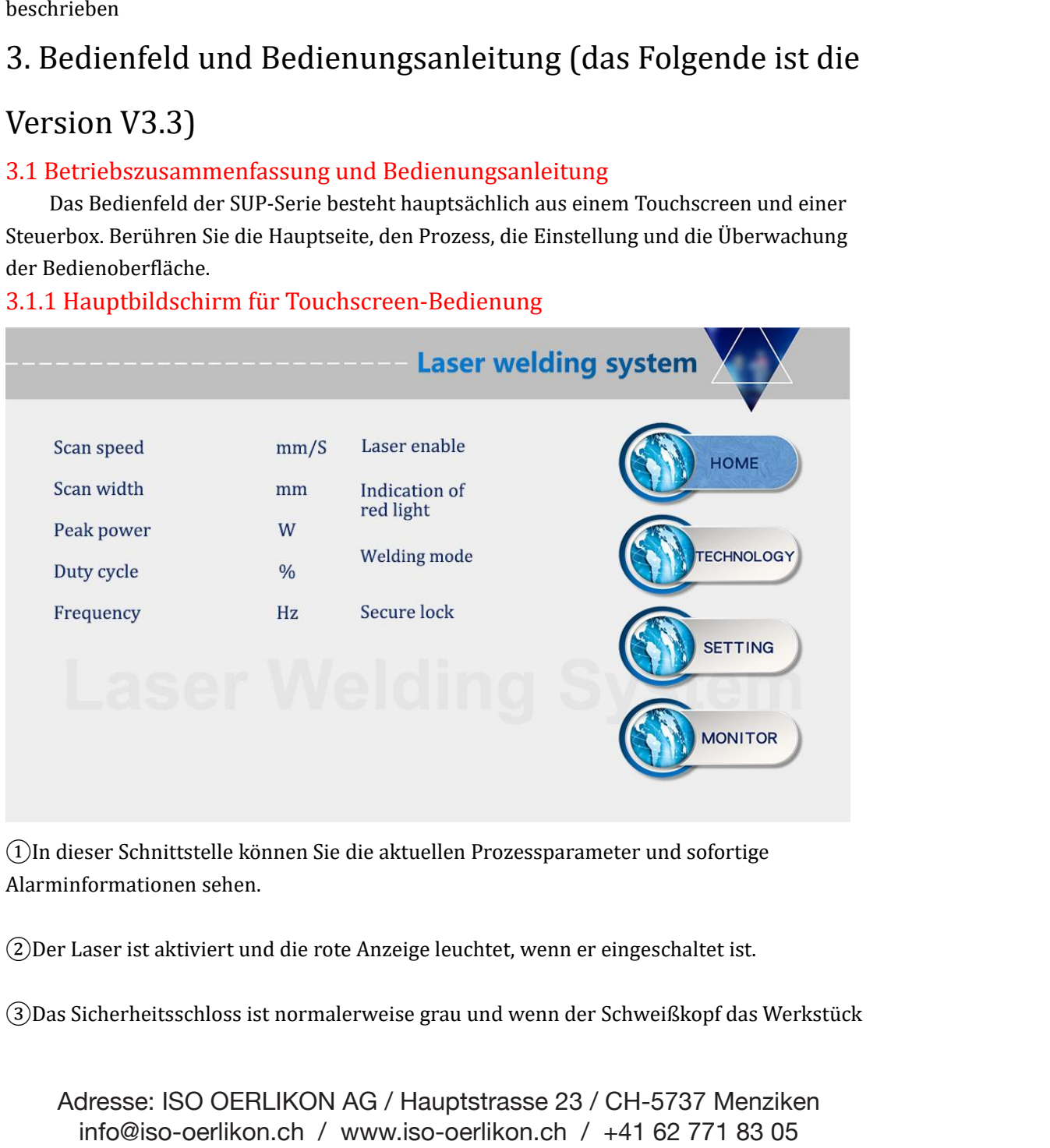

(1)<br>
1)<br>
1)<br>
2)<br>
Das Sicherheitsschloss ist normalerweise grau und wenn er eingeschaltet ist.<br>
2)<br>
Das Sicherheitsschloss ist normalerweise grau und wenn der Schweißkopf das Werkstück<br>
Adresse: ISO OERLIKON AG / Hauptstra

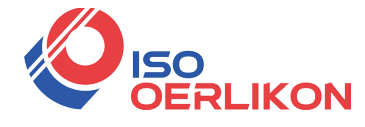

**ERLIKON**<br>
berührt, wird es grün und kann bearbeitet werden.<br>
4) Auswahl des Schweißmodus, die Standardeinstellung ist kontinuierlich<br>
Punktschweißen eingestellt ist, kann es für den Punktschweißbetrieb inte<br>
emittieren, w **SCHERLIKON**<br>
DERLIKON<br> **ERLIKON**<br> **ERLIKON**<br> **ERLIKON**<br> **O** Auswahl des Schweißmodus, die Standardeinstellung ist kontinuierlich. Wenn es auf<br>
Punktschweißen eingestellt ist, kann es für den Punktschweißbetrieb intermitti **PUNKER SERVIKON**<br>
DERLIKON<br> **ERLIKON**<br> **ERLIKON**<br> **ERLIKON**<br>
Punktschweißen eingestellt ist, kann es für den Punktschweißbetrieb intermittierend Licht<br>
emittieren, was für die Steuerung der Punktschweißzeit aufgrund mensc **EMERT STERN STERN STERN STERN STERN STERN STERN STERN STERN STERN STERN STERN STERN STERN STERN STERN STERN STERN STERN STERN STERN STERN STERN STERN STERN STERN STERN STERN STERN STERN STERN STERN STERN STERN STERN STERN** praktisch ist. Diese Funktion muss nach Bedarf eingestellt werden.<br>
(4) Auswahl des Schweißmodus, die Standardeinstellung ist kontinuierlich. Wenn es auf<br>
Punktschweißen eingestellt ist, kann es für den Punktschweißzeit au Funktion)

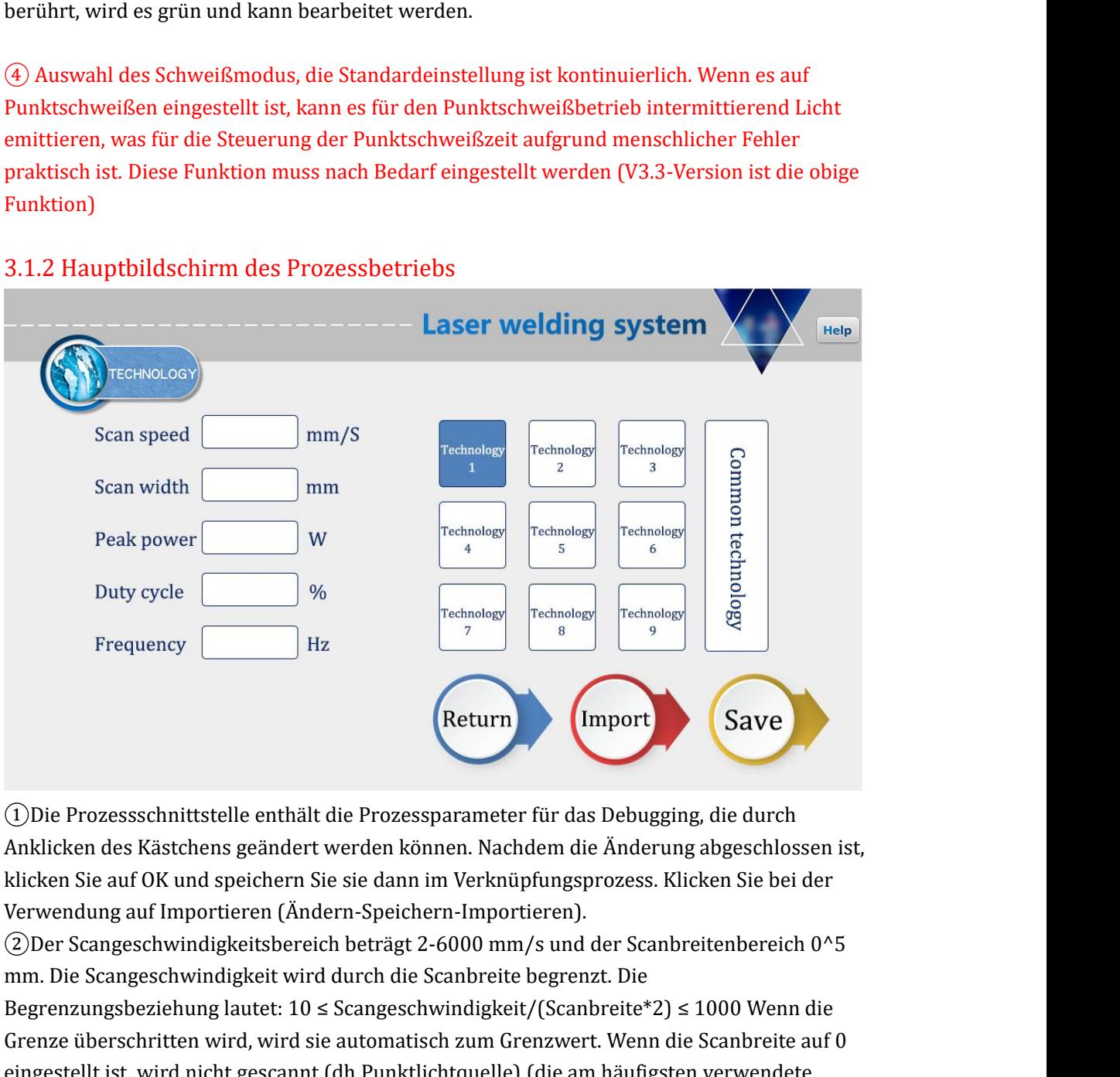

Free Communisty (Import<br>The Prozessschnittstelle enthält die Prozessparameter für das Debugg<br>Anklicken des Kästchens geändert werden können. Nachdem die Änderu<br>klicken Sie auf OK und speichern Sie sie dann im Verknüpfungsp

(DDie Prozessschnittstelle enthält die Prozessparameter für das Debugging, die durch<br>Anklicken des Kästchens geändert werden können. Nachdem die Änderung abgeschlossen ist,<br>klicken Sie auf OK und speichern Sie sie dann im (D) Die Prozessschnittstelle enthält die Prozessparameter für das Debugging, die durch<br>Anklicken des Kästchens geändert werden können. Nachdem die Änderung abgeschlossen ist,<br>klicken Sie auf OK und speichern Sie sie dann (D) Die Prozessschnittstelle enthält die Prozessparameter für das Debugging, die durch<br>Anklicken des Kästchens geändert werden können. Nachdem die Änderung abgeschlossen ist,<br>klicken Sie auf OK und speichern Sie sie dann (1)Die Prozessschnittstelle enthält die Prozessparameter für das Debugging, die durch<br>Anklicken sie auf OK und speichern Sie is el dann im Verknüpfungsprozess. Klicken Sie bei der<br>Klicken Sie auf OK und speichern Sie sie d Anklicken des Kästchens geändert werden können. Nachdem die Anderung abgeschlossen ist,<br>klicken Sie auf OK und speichern Sie sie dann im Verknüpfungsprozess. Klicken Sie bei der<br>Verwendung auf Importieren (Ändern-Speichern klicken Sie auf OK und speichern Sie sie dann im Verknüpfungsprozess. Kli<br>Verwendung auf Importieren (Ändern-Speichern-Importieren).<br>(2)Der Scangeschwindigkeitsbereich beträgt 2-6000 mm/s und der Scanbr<br>mm. Die Scangeschwi Verwendung auf Importieren (Andern-Speichern-Importieren).<br>
(2) Der Scangeschwindigkeitsbereich beträgt 2-6000 mm/s und der Scanbreitenbereich 0^5<br>
mm. Die Scangeschwindigkeit wird durch die Scanbreite begrenzu. Die<br>
Begre (2)Der Scangeschwindigkeitsbereich beträgt 2-6000 mm/s und der Scanbreitenbereich 0^5<br>hm. Die Scangeschwindigkeit wird durch die Scanbreite begrenzt. Die<br>Begrenzungsbeziehung lautet: 10 ≤ Scangeschwindigkeit/(Scanbreite\*2

1000).

werden).

Begrenzungsbeziehung lautet: 10 ≤ Scangeschwindigkeit/(Scanbreite\*2) ≤ 1000 Wenn die<br>Grenze überschritten wird, wird sie automatisch zum Grenzwert. Wenn die Scanbreite auf 0<br>eingestellt ist, wird nicht gescannt (dh Punktl eingestellt ist, wird nicht gescannt (dh Punktlichtquelle) (die am häufigsten verwendete<br>Scangeschwindigkeit: 300 mm/s, Breite 2,5 mm).<br>(3)Die Spitzenleistung muss kleiner oder gleich der Laserleistung auf der Parametersei Scangeschwindigkeit: 300 mm/s, Breite 2,5 mm).<br>
(3)Die Spitzenleistung muss kleiner oder gleich der Laserleistung auf der Parameterseite<br>
sein (Beispiel: Die Laserleistung beträgt 1000 W, dann ist der Wert nicht höher als<br> (3)Die Spitzenleistung muss kleiner oder gleich der Laserleistung auf der Parameterseite<br>
sein (Beispiel: Die Laserleistung beträgt 1000 W, dann ist der Wert nicht höher als<br>
1000).<br>
(Tastverhältnisbereich 0~100 (Standard sein (Beispiel: Die Laserleistung beträgt 1000<br>1000).<br>4) Tastverhältnisbereich 0~100 (Standard 100<br>werden).<br>5) Der empfohlene Impulsfrequenzbereich lie<br>5) Standardeinstellung ist 2000, normalerweise<br>1<br>6) Klicken Sie auf di

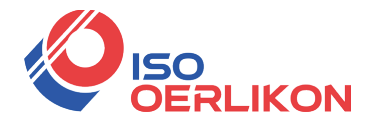

# Referenz)

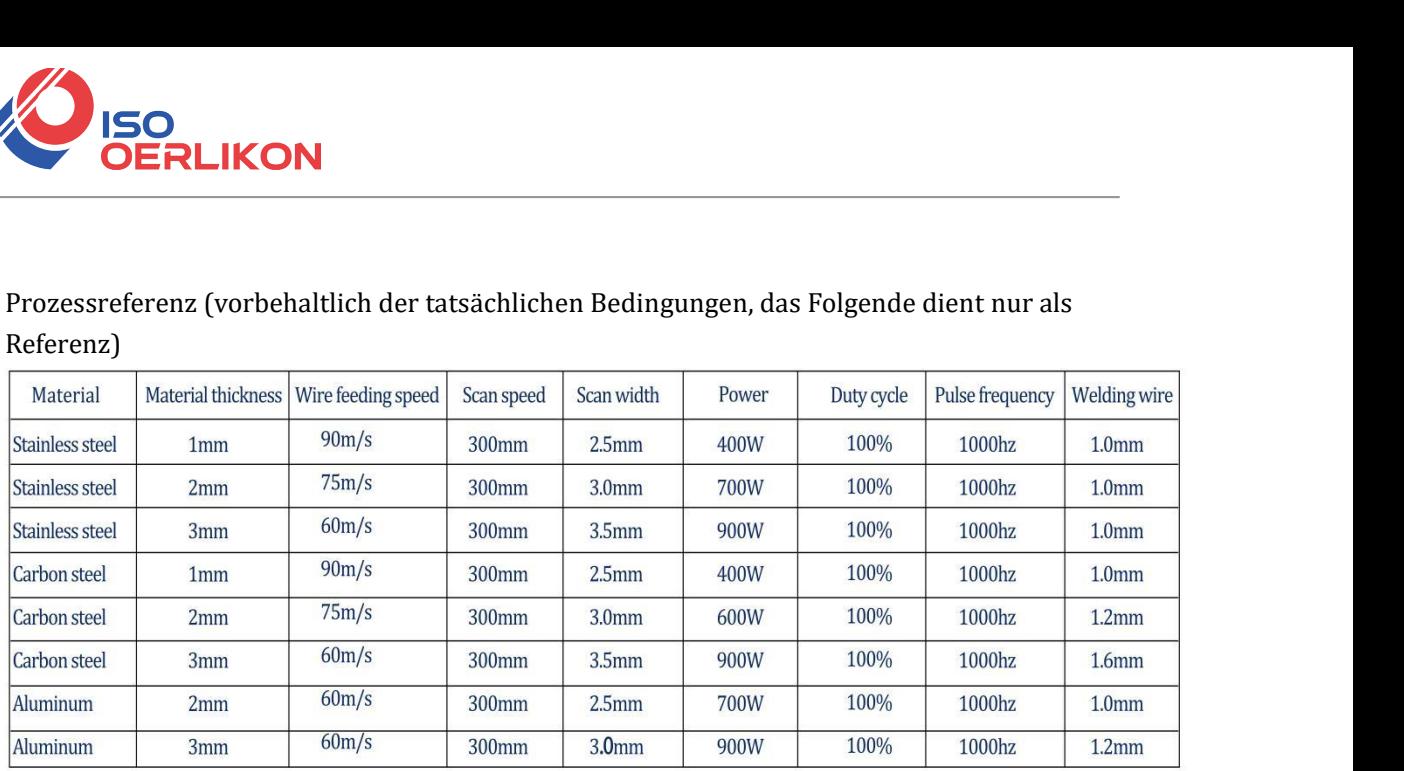

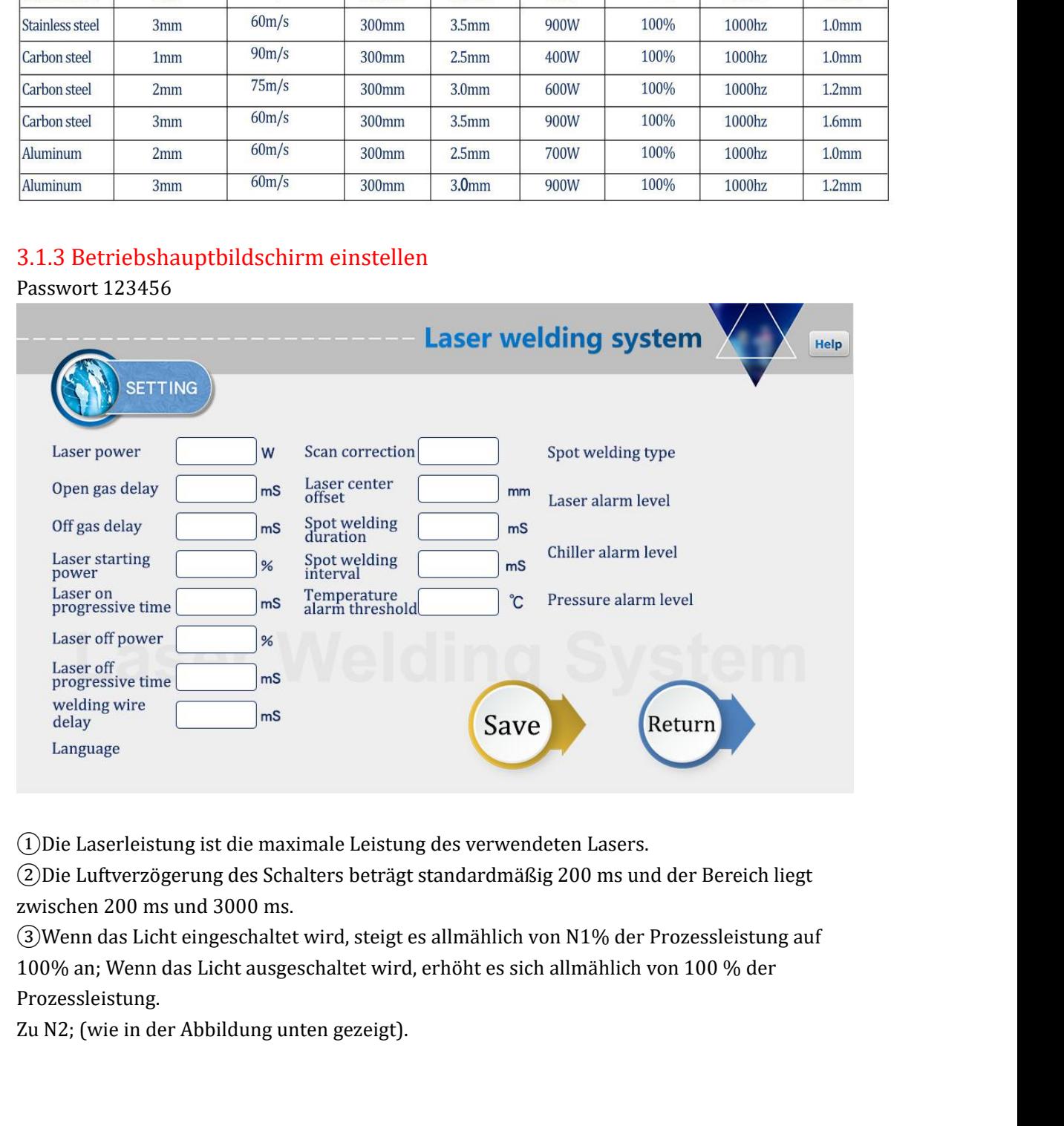

1. Die Laserleistung ist die maximale Leistung des verwendeten Lasers.<br>
2. Die Luftverzögerung des Schalters beträgt standardmäßig 200 ms und der Bereich liegt<br>
2. Wenn das Licht eingeschaltet wird, steigt es allmählich vo Prozessleistung. (1) Die Laserleistung ist die maximale Leistung des verwendeten La (2) Die Luftverzögerung des Schalters beträgt standardmäßig 200 r<br>zwischen 200 ms und 3000 ms.<br>(3) Wenn das Licht eingeschaltet wird, steigt es allmählich

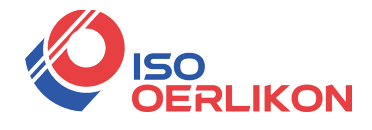

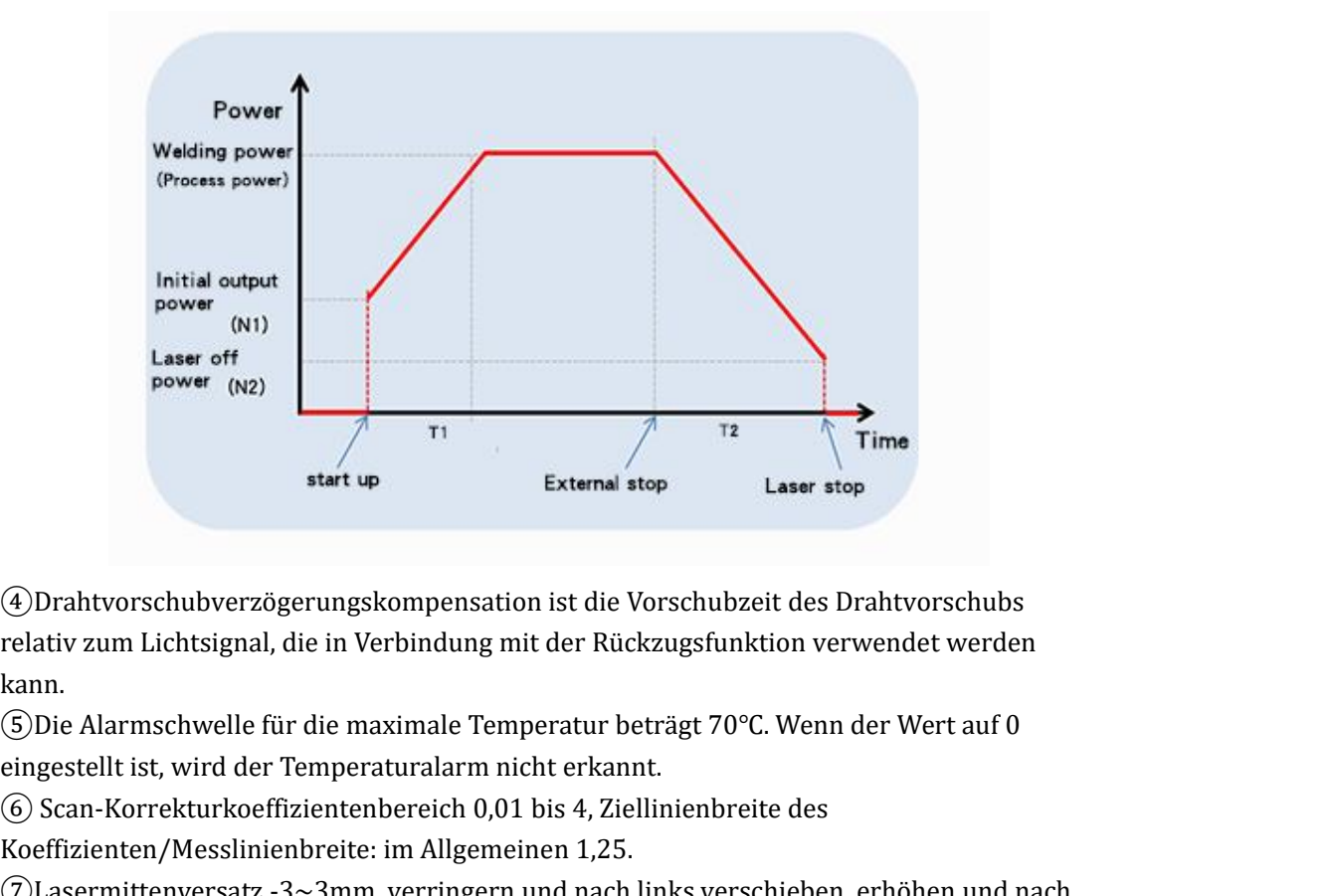

kann. Statemal stopen in the statemal stopen in the statemal stopen in the statement of the maximale distribution of the maximale election of the Mickzugsfunktion verwendet werden kann.<br>
5 Die Alarmschwelle für die maximale Tem **External stop**<br> **External stop**<br> **External stop**<br> **External stop**<br> **External stop**<br> **External stop**<br> **External stop**<br> **External stop**<br> **External stop**<br> **External stop**<br> **External stop**<br> **External stop**<br> **External stop**<br> ⊕Drahtvorschubverzögerungskompensation ist die Vorschubzeit des Drahtvorschubs<br>relativ zum Lichtsignal, die in Verbindung mit der Rückzugsfunktion verwendet werden<br>kann.<br>G)Die Alarmschwelle für die maximale Temperatur bet 4) Drahtvorschubverzögerungskompensation ist die Vorschubzeit des Drahtvor<br>relativ zum Lichtsignal, die in Verbindung mit der Rückzugsfunktion verwendet<br>kann.<br>(5) Die Alarmschwelle für die maximale Temperatur beträgt 70°C.

(4)Drahtvorschubverzögerungskompensation ist die Vorschubzeit des Drahtvorschubs<br>relativ zum Lichtsignal, die in Verbindung mit der Rückzugsfunktion verwendet werden<br>kann.<br>⑤Die Alarmschwelle für die maximale Temperatur be relativ zum Lichtsignal, die in Verbind<br>kann.<br>
5 Die Alarmschwelle für die maximal<br>
eingestellt ist, wird der Temperatural<br>
6 Scan-Korrekturkoeffizientenbereid<br>
Koeffizienten/Messlinienbreite: im Al<br>
7 Lasermittenversatz kann.<br>
(5) Die Alarmschwelle für die maximale Temperatur beträgt 70°C. Wenn der Wert auf 0<br>
eingestellt ist, wird der Temperaturalarm nicht erkannt.<br>
(6) Scan-Korrekturkoeffizientenbereich 0,01 bis 4, Ziellinienbreite des<br> (5)Die Alarmschwelle für die maximale Temperatur beträgt 70°C. Wenn der Wert auf 0<br>
eingestellt ist, wird der Temperaturalarm nicht erkannt.<br>
(6) Scan-Korrekturkoeffizientenbereich 0,01 bis 4, Ziellinienbreite des<br>
Koeffiz eingestellt ist, wird der Temperaturalarm nicht erkannt.<br>
(6) Scan-Korrekturkoeffizientenbereich 0,01 bis 4, Ziellinienbreite des<br>
Koeffizienten/Messlinienbreite: im Allgemeinen 1,25.<br>
(7)Lasermittenversatz -3~3mm, verring (6) Scan-Korrekturkoeffizientenbereich 0,01 bis 4, Ziellinienbreite des<br>Koeffizienten/Messlinienbreite: im Allgemeinen 1,25.<br>(7)Lasermittenversatz -3~3mm, verringern und nach links verschieben, erhöhen und nach<br>rechts vers Koeffizienten/Messlinienbreite: im Allgemeinen 1,25.<br>
(2)Lasermittenversatz -3~3mm, verringern und nach links verschieben, erhöhen und nach rechts verschieben.<br>
(8)Das Alarmpegelsignal ist die Standardeinstellung, und der (Z)Lasermittenversatz -3~3mm, verringern und nach links verschieben, erhöhen und nach<br>rechts verschieben.<br>
(@Das Alarmpegelsignal ist die Standardeinstellung, und der abgeschirmte Alarm kann<br>
direkt auf die entsprechende P rechts verschieben.<br>
®Das Alarmpegelsignal ist die Standardeinstellung, und der abgeschirmte Alarm<br>
direkt auf die entsprechende Pegelerkennung geändert werden.<br>
®Die Dauer des Punktschweißens ist die Lichtemissionszeit na (8)Das Alarmpegelsignal ist die Standardeinstellung, und der abgeschirmte Alarm kann<br>direkt auf die entsprechende Pegelerkennung geändert werden.<br>
①Die Dauer des Punktschweißens ist die Lichtemissionszeit nach dem Betätige direkt auf die entsprechende Pegelerkennung<br>
(9) Die Dauer des Punktschweißens ist die Lich<br>
Auslösers, d. h., auch wenn die Taste losgelasse<br>
entsprechend der aufgewendeten Zeit emittie<br>
(10) Punktschweißintervallzeit ist 9) Die Dauer des Punktschweißens ist die Lichtemissionszeit nach dem E<br>Auslösers, d. h., auch wenn die Taste losgelassen wird, wird das Licht im<br>entsprechend der aufgewendeten Zeit emittiert (V3.3-Version ist die obig<br>@Pun

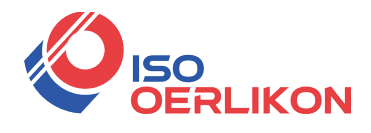

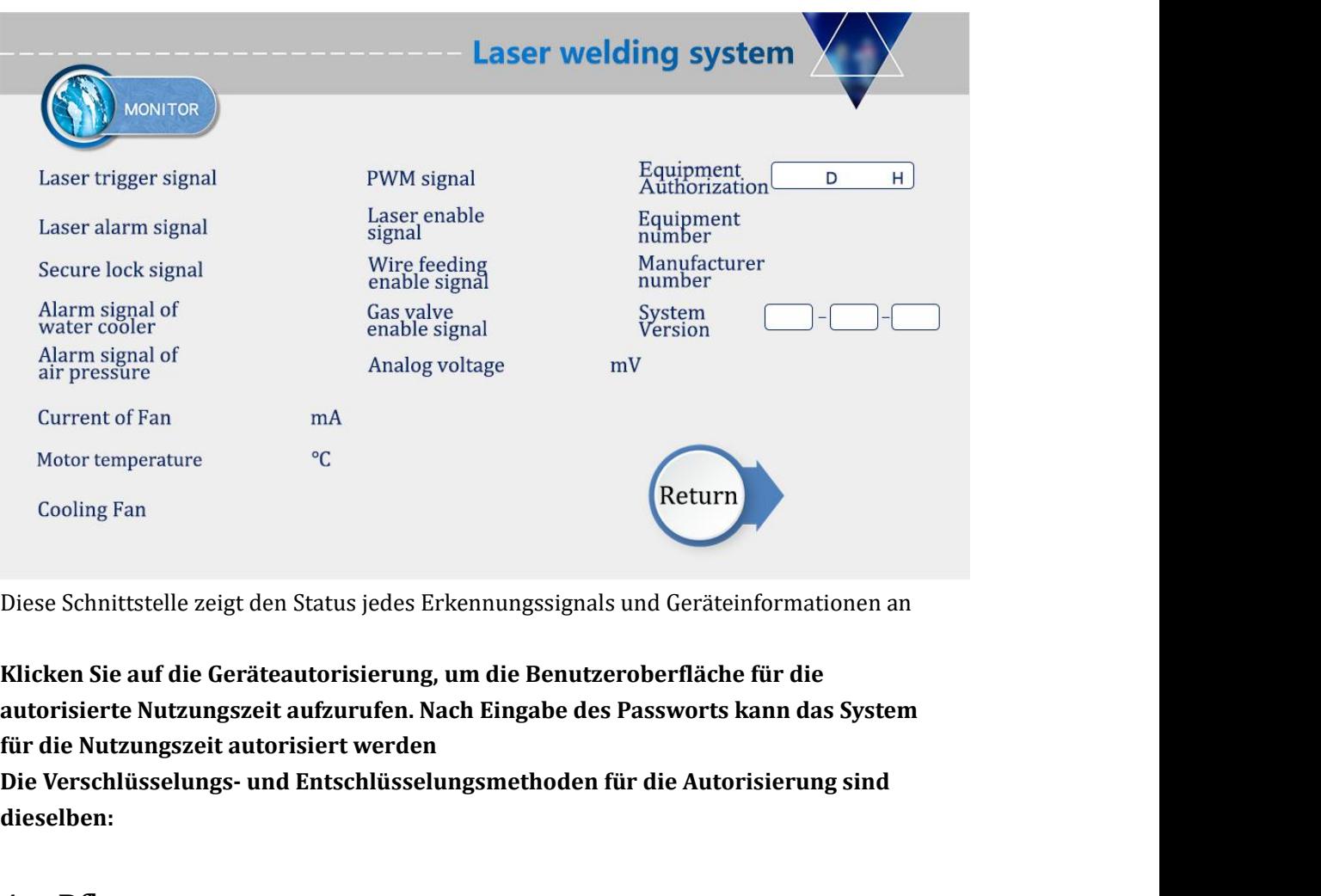

**dieselben:**

## 4、Pflege

Klicken Sie auf die Geräteautorisierung, um die Benutzeroberfläche<br>
autorisierte Nutzungszeit aufzurufen. Nach Eingabe des Passworts l<br>
für die Nutzungszeit autorisiert werden<br>
Die Verschlüsselungs- und Entschlüsselungsmet für die Nutzungszeit autorisiert werden<br>Die Verschlüsselungs- und Entschlüsselungsmethoden für die Autorisierung sind<br>dieselben:<br>4、Pflege<br>4.1 Wartung und Austausch von Schutzgläsern:<br>① Die Verarbeitungseigenschaften des La Die Verschlüsselungs- und Entschlüsselungsmethoden für die Autorisierung sind<br>
dieselben:<br>
4、 Pflege<br>
4.1 Wartung und Austausch von Schutzgläsern:<br>
① Die Verarbeitungseigenschaften des Laserschweißens erfordern eine regelm **4. Pflege**<br> **4. Pflege**<br> **4.1 Wartung und Austausch von Schutzgläsern:**<br> **4.1 Wartung und Austausch von Schutzgläsern:**<br> **4.1 Wartung der Linse. Wenn sich herausstellt, dass der Schweißeffekt schlecht ist, überprüfen<br>
Sie** 4、 Pflege<br>4.1 Wartung und Austausch von Schutz<br>① Die Verarbeitungseigenschaften des<br>Wartung der Linse. Wenn sich herausstellt,<br>Sie, ob die Schutzscheibe verschmutzt<br>ausgetauscht werden.<br>② Die Reinigungstechnologie der Lins 1. Trucy and Austausch von Schutzgläsern:<br>
(1) Die Verarbeitungseigenschaften des Laserschweißens erfordern eine regelmäßige<br>
Wartung der Linse. Wenn sich herausstellt, dass der Schweißeffekt schlecht ist, überprüfen<br>
Wer 4.1 Wartung und Austausch von Schutzgläsern:<br>
() Die Verarbeitungseigenschaften des Laserschweißens erfordern eine regelmäßige<br>
Wartung der Linse. Wenn sich herausstellt, dass der Schweißeffekt schlecht ist, überprüfen<br>
s (1) Die Verarbeitungseigenschaften des Laserschweißens erfordern eine regelmäßige<br>Wartung der Linse. Wenn sich herausstellt, dass der Schweißeffekt schlecht ist, überprüfen<br>Sie, ob die Schutzscheibe verschmutzt ist, und di

Wartung der Linse. Wenn sich herausstellt, dass der Schweißeffekt schlecht ist, überprüfen<br>Sie, ob die Schutzscheibe verschmutzt ist, und die Schutzscheibe sollte rechtzeitig<br>ausgetauscht werden.<br>(2) Die Reinigungstechnolo Sie, ob die Schutzscheibe verschmutzt ist, und die Schutzscheibe sollte rechtzeitig<br>ausgetauschtwerden.<br>(2) Die Reinigungstechnologie der Linse ist äußerst wichtig. Wenn es nicht gut gereinigt wird,<br>wird die Leistung des O ausgetauscht werden.<br>
(2) Die Reinigungstechnologie der Linse ist äußerst wichtig. Wenn es nicht gut gereinigt wird,<br>
wird die Leistung des Objektivs reduziert und das Objektiv wird beschädigt, wenn es nicht<br>
gereinigt wir 2) Die Reinigungstechnologie der Linse ist äußerst wichtig. Wenn es nicht gut gereinigt wird, wird die Leistung des Objektivs reduziert und das Objektiv wird beschädigt, wenn es nicht gereinigt wird. Daher müssen Sie bei d (2) Die Reinigungstechnologie der Linse ist äußerst wichtig. Wenn es nicht gut gereinigt wird,<br>wird die Leistung des Objektivs reduziert und das Objektiv wird beschädigt, wenn es nicht<br>gereinigt wird. Daher müssen Sie bei wird die Leistung des Objektivs re<br>gereinigt wird. Daher müssen Sie b<br>
3 Waschen Sie Ihre Hände vor d<br>
und wischen Sie Ihre Hände dann (<br>
4 Bereiten Sie vor der Reinig<br>
staubdichtes Antihaftband, wasser<br>
99 % Industriealko gereinigt wird. Daher müssen Sie bei der Reinigung der Linsen sehr vorsichtig sein.<br>
3) Waschen Sie lhre Hände vor dem Betrieb mit Reinigungsmittel und trocknen Sie sie ab, und wischen Sie lire Hände dann erneut mit Baumwo (3) Waschen Sie lhre Hände vor dem Betrieb mit Reinigungsmittel und trocknen Sie sie ab, und wischen Sie lhre Hände dann erneut mit Baumwolle mit Alkohol ab.<br>
4) Bereiten Sie vor der Reinigung einen Ballon (Tigerleder), ei und wischen Sie Ihre Hände dann erneut mit Baumwolle mit Alkohol ab.<br>
4) Bereiten Sie vor der Reinigung einen Ballon (Tigerleder), eine Reihe von Uhren, staubdichtes Antihaftband, wasserfreie saugfähige Baumwolle (feine Ba

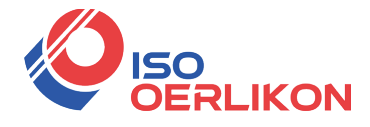

Alkohol getauchten Linsenreinigungspapier sauber gewischt werden. (Bei offensichtlichen<br>Brandflecken auf der Oberfläche der Schutzscheibe sollte diese direkt ausgetauscht werden.)<br>
(6) Kontrollieren Sie dann den weißen Sta **BRAND (SERLIKON)**<br>Brandflecken auf der Oberfläche der Schutzscheibe sollte diese direkt ausgetauscht werden.)<br>
(6) Kontrollieren Sie dann den weißen Staudichtring unter der Schutzscheibe. (Bei Kratzern<br>
oder Verformungen **SCORT (SCORT STAUT)**<br>
SCORT Alkohol getauchten Linsenreinigungspapier sauber gewischt werden. (Bei offensichtlichen<br>
Brandflecken auf der Oberfläche der Schutzscheibe sollte diese direkt ausgetauscht werden.)<br>
© Kontrolli **ERLIKON**<br>
Alkohol getauchten Linsenreinigungspapier sauber gewisch<br>
Brandflecken auf der Oberfläche der Schutzscheibe sollte dies<br>
6 Kontrollieren Sie dann den weißen Staudichtring unter d<br>
oder Verformungen des Sammeldic Sie können Linsenreinigungspapier sauber gewischt werden. (Bei offensichtlichen Brandflecken auf der Oberfläche der Schutzscheibe sollte diese direkt ausgetauscht werden.)<br>
(6) Kontrollieren Sie dann den weißen Staudichtri Alkohol getauchten Linsenreinigungspapier sauber gewischt werden. (Bei offensichtlichen Brandflecken auf der Oberfläche der Schutzscheibe sollte diese direkt ausgetauscht werden.) ( $\widehat{\Theta}$ ) Kontrollieren Sie dann den weiß Alkohol getauchten Linsenreinigungspapier sauber gewischt werden. (Bei offensichtlichen<br>Brandflecken auf der Oberfläche der Schutzscheibe sollte diese direkt ausgetauscht werden.)<br>
(© Kontrollieren Sie dann den weißen Stau Alkohol getauchten Linsenreinigungspapier sauber gewischt werden. (Bei offensichtlich Brandflecken auf der Oberfläche der Schutzscheibe sollte diese direkt ausgetauscht werd  $\overline{O}$  Kontrollieren Sie dann den weißen Staud

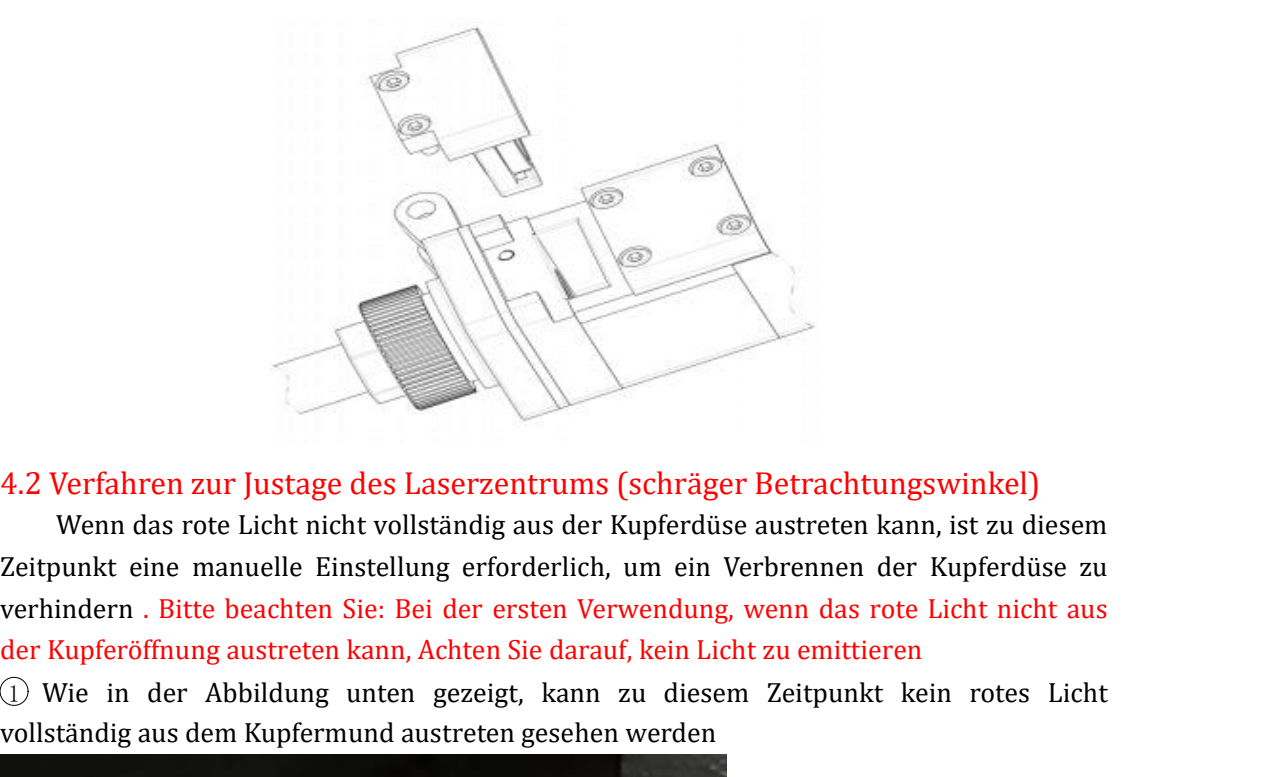

Werfahren zur Justage des Laserzentrums (schräger Betrachtungswinkel)<br>Wenn das rote Licht nicht vollständig aus der Kupferdüse austreten kann, ist zu diesem<br>unkt eine manuelle Einstellung erforderlich, um ein Verbrennen de 4.2 Verfahren zur Justage des Laserzentrums (schräger Betrachtungswinkel)<br>Wenn das rote Licht nicht vollständig aus der Kupferdüse austreten kann, ist zu diesem<br>Zeitpunkt eine manuelle Einstellung erforderlich, um ein Verb 4.2 Verfahren zur Justage des Laserzentrums (schräger Betrachtungswinkel)<br>Wenn das rote Licht nicht vollständig aus der Kupferdüse austreten kann, ist zu diesem<br>Zeitpunkt eine manuelle Einstellung erforderlich, um ein Verb 4.2 Verfahren zur Justage des Laserzentrums (schräger Betrachtungswinkel)<br>
Wenn das rote Licht nicht vollständig aus der Kupferdüse austreten kann, ist zu diesem<br>
Zeitpunkt eine manuelle Einstellung erforderlich, um ein Ve 1.2 Verfahren zur Justage des Laserzentrums (schräger Betrachtungswinkel)<br>
Wenn das rote Licht nicht vollständig aus der Kupferdüse austreten kann, ist zu diesem<br>
Zeitpunkt eine manuelle Einstellung erforderlich, um ein Ve

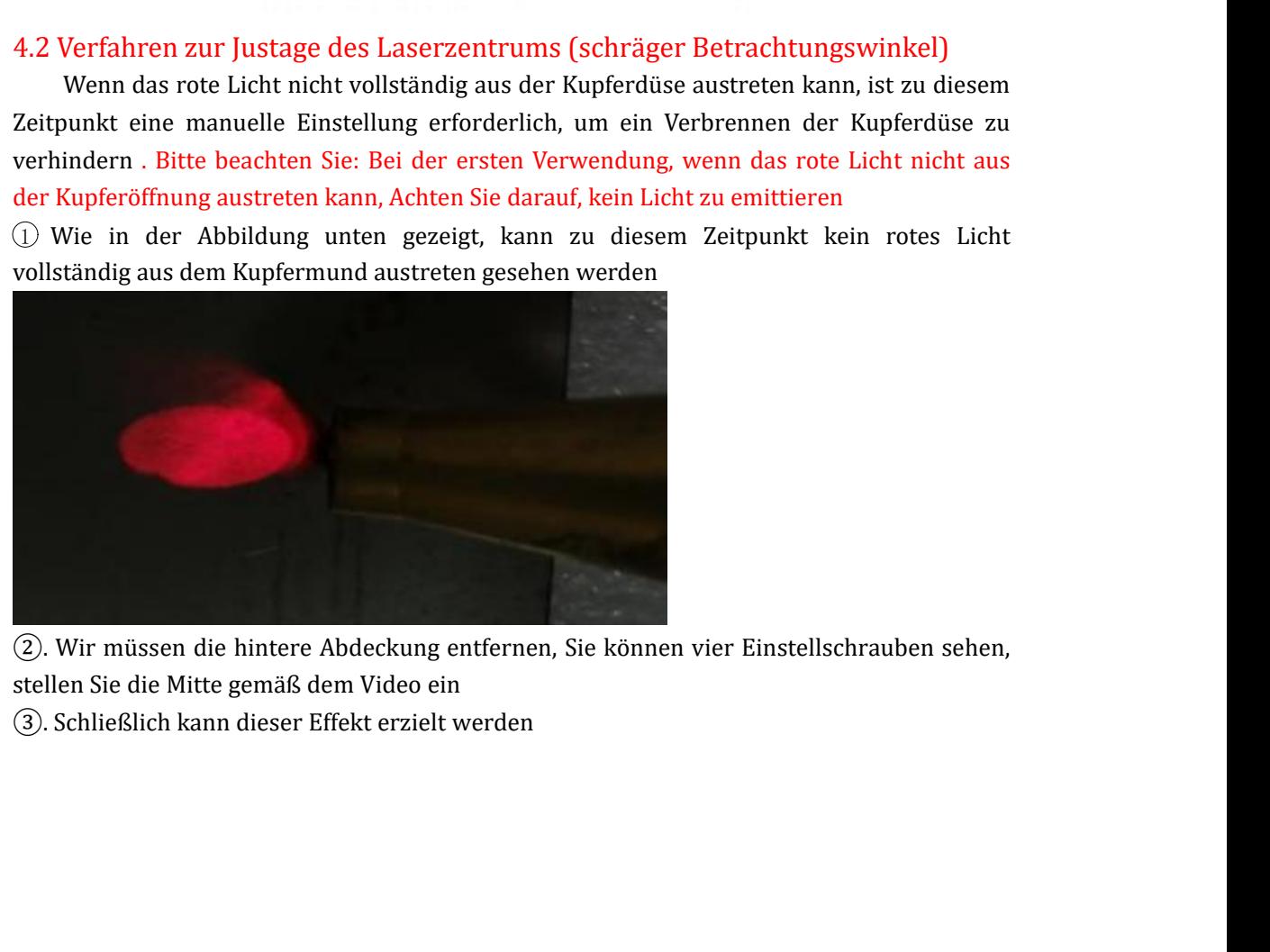

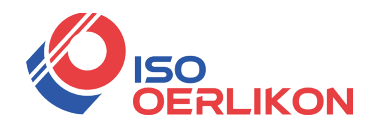

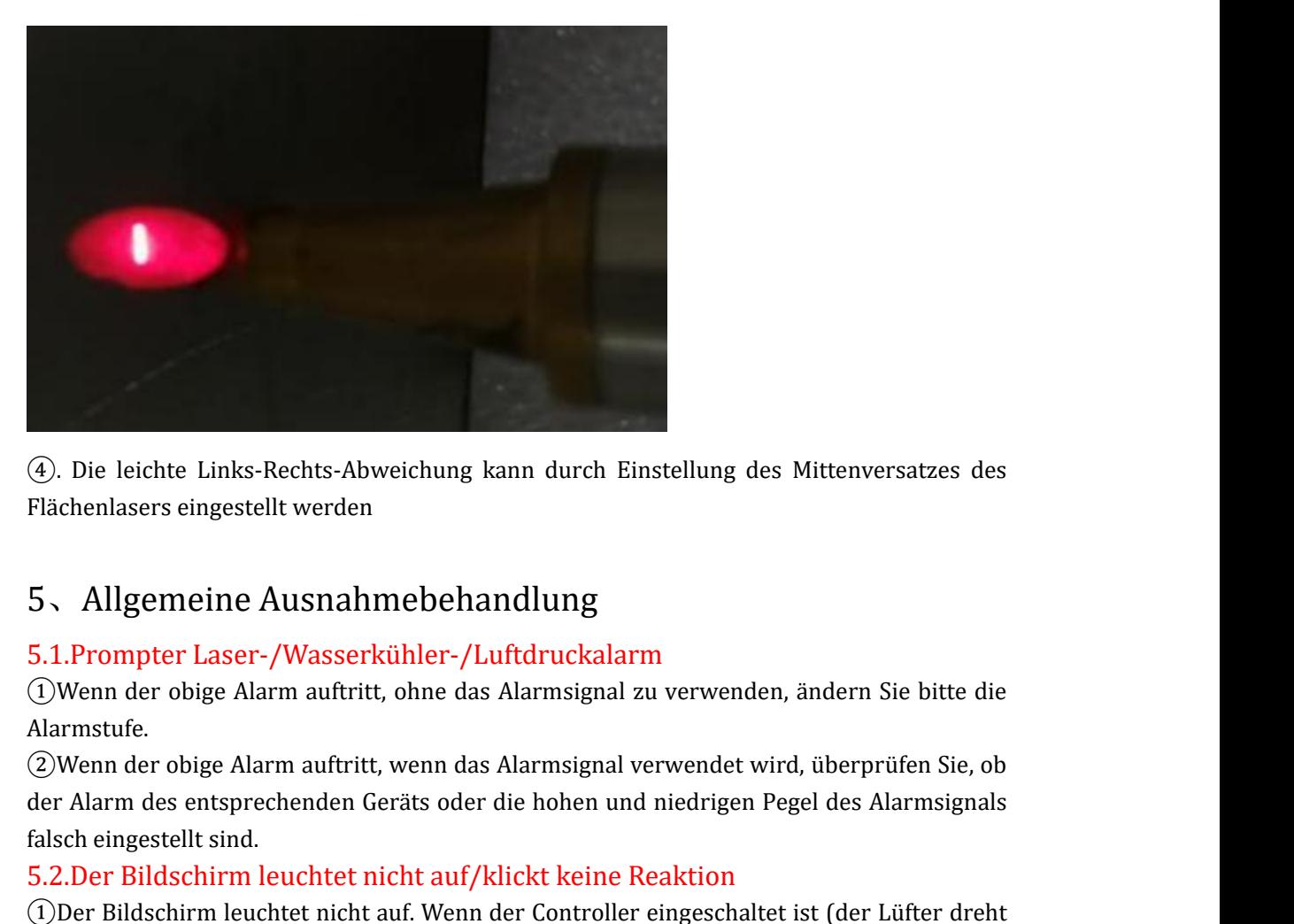

Alarmstufe.

4). Die leichte Links-Rechts-Abweichung kann durch Einstellung des Mittenversatzes des<br>Flächenlasers eingestellt werden<br>5、 Allgemeine Ausnahmebehandlung<br>5.1.Prompter Laser-/Wasserkühler-/Luftdruckalarm<br>①Wenn der obige Alar <p>④. Die leichte Links-Rechts-Abweichung kann durch Einstellung des Mittenversatzes des Flächenlasers eingesstellt werden</p>\n<p>5. Allgemeine Ausnahmebehandlung</p>\n<p>5.1. Prompter Laser-VWasserkühler-/Luftdruckalarm</p>\n<p>①Wenn der objge Alarm auftritt, ohne das Alarmsignal zu verwendet wird, überprüfen Sie, ob der Alarm des entsprechenden Geräts oder die hohen und niedrigen Pegel des Alarmsignals falsch eingestellt sind.</p>\n<p>③. Der Bildschirm leuchtet nicht auf/klickt keine Reaktion</p>\n<p>①. Der Bildschirm leuchtet nicht auf Wenn der Contreller eineschaltet ist (der Lüfter drebt</p> Flächenlasers eingestellt werden<br>
5、 Allgemeine Ausnahmebehandlung<br>
5.1.Prompter Laser-/Wasserkühler-/Luftdruckalarm<br>
①Wenn der obige Alarm auftritt, ohne das Alarmsignal zu verwenden, ändern Sie bitte die<br>
Alarmstufe.<br>
②W

5、Allgemeine Ausnahmebehandlung<br>5.1.Prompter Laser-/Wasserkühler-/Luftdruckalarm<br>①Wenn der obige Alarm auftritt, ohne das Alarmsignal zu verwenden, ändern Sie bitte die<br>Alarmstufe.<br>②Wenn der obige Alarm auftritt, wenn das 5、 Allgemeine Ausnahmebehand<br>5.1.Prompter Laser-/Wasserkühler-/Luftd<br>①Wenn der obige Alarm auftritt, ohne das Ala<br>Alarmstufe.<br>②Wenn der obige Alarm auftritt, wenn das Ala<br>der Alarm des entsprechenden Geräts oder die<br>falsch 5. Allgemeine Ausnahmebehandlung<br>
5.1.Prompter Laser-/Wasserkühler-/Luftdruckalarm<br>
(DWenn der obige Alarm auftritt, ohne das Alarmsignal zu verwenden, ändern Sie bitte die<br>
Alarmstuffe.<br>
(2) Wenn der obige Alarm auftritt, 5.1.Prompter Laser-/Wasserkühler-/Luftdruckalarm<br>
(DWenn der obige Alarm auftritt, ohne das Alarmsignal zu verwenden, ändern Sie bitte die<br>
Alarmstufe.<br>
(2)Wenn der obige Alarm auftritt, wenn das Alarmsignal verwendet wird (1)Wenn der obige Alarm auftritt, ohne das Alarmsignal zu verwenden, ändern Sie bitte die<br>Alarmstufe.<br>(2)Wenn der obige Alarm auftritt, wenn das Alarmsignal verwendet wird, überprüfen Sie, ob<br>Alarmstufe.<br>falsch eingestellt

Alarmstufe.<br>
②Wenn der obige Alarm auftritt, wenn das Alarmsignal verwendet wird, überprüfen Sie, ob<br>
der Alarm des entsprechenden Geräts oder die hohen und niedrigen Pegel des Alarmsignals<br>
falsch eingestellt sind.<br>
5.2.D (2)Wenn der obige Alarm auftritt, wenn das Alarmsignal verwendet wird, überprüfen Sie, ob<br>der Alarm des entsprechenden Geräts oder die hohen und niedrigen Pegel des Alarmsignals<br>falsch eingestellt sind.<br>5.2.Der Bildschirm der Alarm des entsprechenden Geräts oder die hohen und niedrigen Pegel des Alfalsch eingestellt sind.<br>
5.2.Der Bildschirm leuchtet nicht auf/klickt keine Reaktion<br>
① Der Bildschirm leuchtet nicht auf/klickt keine Reaktion<br> falsch eingestellt sind.<br>
5.2.Der Bildschirm leuchtet nicht auf/klickt keine Reaktion<br>
5.2.Der Bildschirm leuchtet nicht auf. Wenn der Controller eingeschaltet ist (der Lüfter dreht<br>
sich), prüfen Sie, ob das vieradrige Ka 5.2.Der Bildschirm leuchtet nicht auf/klickt keine Reaktion<br>
(DDer Bildschirm leuchtet nicht auf. Wenn der Controller eingeschaltet ist (der Lüfter dreht<br>
sich), prüfen Sie, ob das vieradrige Kabel zwischen Controller und (1)Der Bildschirm leuchtet nicht auf. Wenn der Controller eingeschaltet ist (der Lüfter dreht<br>sich), prüfen Sie, ob das vieradrige Kabel zwischen Controller und Bildschirm korrekt<br>verdrahtet ist und ob die 24-V-Spannung de **Controllers** verdrahtet ist und ob die 24-V-Spannung des 1. Pins und des 4. Pins normal ist<br>
©Wenn das Klicken während des normalen Gebrauchs nicht funktioniert, überprüfen Sie,<br>
ob die Temperatur der gesamten Maschine zu hoch ist.<br>
© (2) Wenn das Klicken während des normalen Gebrauchs nicht funktioniert, überprüfen Sie,<br>
ob die Temperatur der gesamten Maschine zu hoch ist.<br>
(3) Tippen Sie, um die Eingabe zu versäumen, überprüfen Sie, ob das vieradrige ob die Temperatur der gesamten Maschine zu hoch ist.<br>
3) Tippen Sie, um die Eingabe zu versäumen, überprüfen Sie, ob das<br>
zwischen dem Controller und dem Bildschirm korrekt angeschlossen ist und<br>
dritte Pin normal sind. Ei ob die Temperatur der gesamten Maschine zu<br>
3. Tippen Sie, um die Eingabe zu versäun<br>
zwischen dem Controller und dem Bildschir<br>
und dritte Pin normal sind. Einzelheiten find<br>
Controllers<br>
4. Wenn das neu installierte Gerä

zwischen dem Controller und dem Bildschirm korrekt angeschlossen ist und ob der zweite<br>
und dritte Pin normal sind. Einzelheiten finden Sie unter 2.1.2 LCD-Bildschirmanschluss des<br>
Controllers<br>
(4) Wenn das neu installiert und dritte Pin normal sind. Einzelheiten finden Sie unter 2.1.2 LCD-Bildschirmanschluss des<br>Controllers<br>GyWenn das neu installierte Gerät klickt und keine Reaktion erfolgt, kann es sein, dass die<br>Systemversion nicht überei Controllers<br>
« Controllers are installierte Gerät klickt und keine Reaktion erfolgt, kann es sein, dass die<br>
Systemversion nicht übereinstimmt. Flashen Sie das Programm einfach erneut. Bitte<br>
19. S. Kein Licht<br>
5.3. Kein L (4) Wenn das neu installierte Gerät klickt und keine Reaktion erfolgt, kann es sein, dann a Systemversion nicht übereinstimmt. Flashen Sie das Programm einfach erneut kontaktieren Sie unser Unternehmen für die SD-Karte.<br>
5 Systemversion nicht übereinstimmt. Flashen Sie das Programm einfach ern<br>
kontaktieren Sie unser Unternehmen für die SD-Karte.<br>
5.3.Kein Licht<br>
① Die Überwachungsschnittstelle kann andere Alarme ausschließen.<br>
Schweißkopf d kontaktieren Sie unser Unternehmen für die SD-Karte.<br>
5.3.Kein Licht<br>
① Die Überwachungsschnittstelle kann andere Alarme ausschließen. Wenn der<br>
Schweißkopf das zu bearbeitende Werkstück berührt, wird die Sicherheitssperre 5.3.Kein Licht (Chervachungsschnittstelle kann andere Alarme ausschließen. Wenn der Schweißkopf das zu bearbeitende Werkstück berührt, wird die Sicherheitssperre grün angezeigt und es kann zu diesem Zeitpunkt bearbeitet we

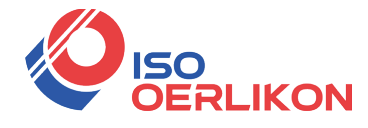

**USO<br>
USO DERLIKON**<br>
und der Draht nicht zugeführt wird, kann es sich um ein Signalproblem handeln. Details<br>
siehe: 2.1.3 Controller-Signalschnittstelle 1<br>
5.4.Plötzlich aufhören, Licht während der Verarbeitung zu emittier Siehe: 2.1.3 Controller-Signalschnittstelle 1<br>Siehe: 2.1.3 Controller-Signalschnittstelle 1<br>5.4.Plötzlich aufhören, Licht während der Verarbeitung zu emitt<br>Die Überwachungsschnittstelle prüft, ob die Sicherheitssperre und **SERLIKON**<br>
19.4.1.3. Controller-Signalschnittstelle 1<br>
5.4.Plötzlich aufhören, Licht während der Verarbeitung zu emittieren<br>
Die Überwachungsschnittstelle prüft, ob die Sicherheitssperre und andere Alarme normal<br>
sind, un **DERLIKON**<br>
und der Draht nicht zugeführt wird, kann es sich um ein Signalproblem handeln. Details<br>
siehe: 2.1.3 Controller-Signalschnittstelle 1<br>
5.4.Plötzlich aufhören, Licht während der Verarbeitung zu emittieren<br>
Die Ü 5.5.Rotlichtpolarisation

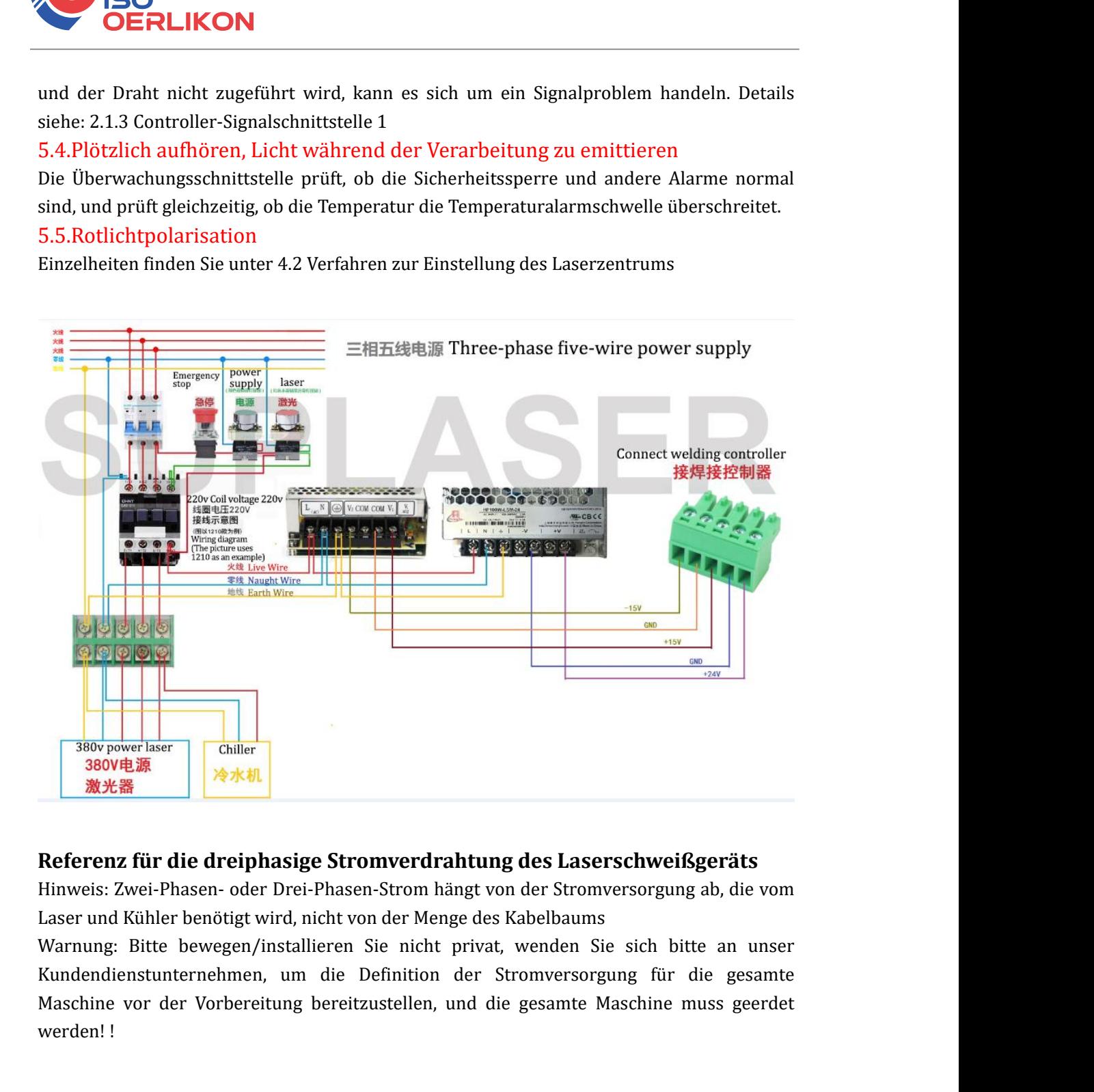

**Bitte beat and the signallier of the signal state of the signal state between the signal state between**  $\frac{1}{2}$ **<br>
Referenz für die dreiphasige Stromverdrahtung des Laserschweißgeräts<br>
Hinweis: Zwei-Phasen- oder Drei-Phas Example 19 Avon Anti-Avon Stromverdrahtung des Laserschweißgeräts**<br>
Hinweis: Zwei-Phasen- oder Drei-Phasen-Strom hängt von der Stromversorgung ab, die vom<br>
Laser und Kühler benötigt wird, nicht von der Menge des Kabelbau Referenz für die dreiphasige Stromverdrahtung des Laserschweißgeräts<br>Hinweis: Zwei-Phasen- oder Drei-Phasen-Strom hängt von der Stromversorgung ab, die vom<br>Laser und Kühler benötigt wird, nicht von der Menge des Kabelbaums Referenz für die dreiphasige Stre<br>Hinweis: Zwei-Phasen- oder Drei-Phase<br>Laser und Kühler benötigt wird, nicht ve<br>Warnung: Bitte bewegen/installieren<br>Kundendienstunternehmen, um die<br>Maschine vor der Vorbereitung bereit<br>werd

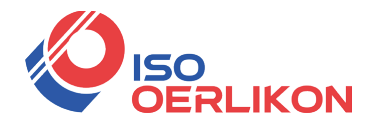

## **Vorsichtsmaßnahmen**

Vorsichtsmaßnahmen<br>
1. Die Laserschweißmaschine umfasst einen Wasserkühler, einen Laserschweißkopf<br>
des Laserschweißsystems und mehrere Steuermodule. Um Interferenzen zu vermeiden,<br>
stellen Sie sicher, dass est entferent v Vorsichtsmaßnahmen<br>
1. Die Laserschweißmaschine umfasst einen Wasserkühler, einen Laserschweißkopf<br>
des Laserschweißsystems und mehrere Steuermodule. Um Interferenzen zu vermeiden,<br>
stellen Sie sicher, dass es weit entfern Stellen Sie sicher, dass es weit entfernt von Argon-Lichtbogenschweißkopf<br>des Laserschweißystems und mehrere Steuermodule. Um Interferenzen zu vermeiden,<br>stellen Sie sicher, dass es weit entfernt von Argon-Lichtbogenschwei SCHENNING VERTENDISCHER SCHWEIBENDISCHER UNITED THE LAST SCHENDIGE UNITED THE LAST SURVEY (SURFACT ASSES LAST SCHENGER SCHENGER SCHENGER SCHENGER SCHENGER SCHENGER SCHENGER SCHENGER SCHENGER SCHENGER SCHENGER SCHENGER SCHE UNICON<br>
UNICON<br>
UNICO UNICO UNICO UNICO UNICO UNICO UNICO UNICO UNICO UNICO UNICO UNICO UNICO UNICO UNICO UNICO UNICO UNICO UNICO UNICO UNICO UNICO UNICO UNICO UNICO UNICO UNICO UNICO UNICO UNICO UNICO UNICO UNICO UNICO UN Sie 1960<br>
Sie Nach Möglichkeit einen Wasserkühler, einen Laserschweißkopf<br>
Sie Laserschweißsystems und mehrere Steuermodule. Um Interferenzen zu vermeiden,<br>
stellen Sie sicher, dass es weit enfernt von Argon-Lichtbogenschw **2. Um Leckage oder statische Elektrizität des Geräts zu reduzieren statische Elektrizität des Laserschweißkopf**<br>
2. Die Laserschweißkystems und mehrere Steuermodule. Um Interferenzen zu vermeiden,<br>
2. Elen Sie sicher, das **ERLIKON**<br>
Vorsichtsmaßnahmen<br>
1. Die Laserschweißwaschine umfasst einen Wasserkühler, einen Laserschweißkopf<br>
des Laserschweißsystems und mehrere Steuermodule. Um Interferenzen zu vermeiden,<br>
sekundären Sie sicher, dass e Vorsichtsmaßnahmen<br>
1. Die Laserschweißwaschine umfasst einen Wasserkühler, einen Laserschweißkopf<br>
des Laserschweißsystems und mehrere Steuermodule. Um Interferenzen zu vermeiden,<br>
stellen Sie sicher, dass es weit enfernt Vorsichtsmaßnahme<br>
1. Die Laserschweißmaschine umfasst einen Wasserk<br>
des Laserschweißsystems und mehrere Steuermodule<br>
stellen Sie sicher, dass es weit enfernt von Argon-Lic<br>
sekundären Schweißgeräten und zugehörigen Gerä 1. Die Laserschweißmaschine umfasst einen Wasserkühler, einen Laserschweißkopf<br>des Laserschweißsystems und mehrere Steuermodule. Um Interferenzen zu vermeiden,<br>stellen Sie sicher, dass es weit entfernt von Argon-Lichtbogen sind, um sinderstame umarsist entent was<br>sixtuated, unit accessor and mediated and the Less cases are determined in the sinder of the sicher, dass es weit enferrent von Argon-Lichtbogenschweißgeräten, sekundären Schweißger

stellen Sie sicher, dass es weit entfernt von Argon-Lichtbogenschweißgeräten,<br>sekundären Schweißgeräten und zugehörigen Geräten mit großen Interferenzen ist,<br>sud stellen Sie sicher, dass der Sicherheitsabstand mehr als 5 M sekundären Schweißgeräten und zugehörigen Geräten mit großen Interferenzen ist,<br>sollen Sie sicher, dass der Sicherheitslabstatal mehr als 5 Meter beträgt. Stellen<br>Sie nach Möglichkeit einen unabhängigen Raum für das Lasers und stellen Sie sicher, dass der Sicherheitsabstand mehr als 5 Meter beträgt. Stellen<br>Sie nach Möglichkeit einen unabhängigen Raum für das Laserschweißgerät sicher,<br>2. Um Leckage oder statische Elektrizität des Geräts zu r Sie nach Möglichkeit einen unabhängigen Raum für d<br>2. Um Leckage oder statische Elektrizität des Geräts z<br>dass das Laserschweißgerät einen effektiven Erdungsc<br>3. Überprüfen Sie nach dem Verriegeln des Steckers, a<br>angeschlo

2. Um Leckage oder statische Elektrizität des Geräts zu reduzieren, stellen Sie sicher,<br>dass das Laserschweißgerät einen effektiven Erdungsdraht verwendet.<br>3. Überprüfen Sie, and dem Verriegeln des Steckers, ob die Isolier dass das Laserschweißgerät einen effektiven Erdungsdraht verwendet.<br>
3. Überprüfen Sie nach dem Verriegeln des Steckers, ob die Isolierung richtig<br>
4. Überprüfen Sie, ob der Laserkopf und die optische Faser verriegelt und 3. Überprüfen Sie nach dem Verriegeln des Steckers, ob die Isolierung richtig<br>angeschlossen ist.<br>4. Überprüfen Sie, ob der Laserkopf und die optische Faser verriegelt und verbunden<br>sind, um sicherzustellen, dass kein Staub 3. Coepturen or enacy den tenergen des steckets, oo die isoneting freintg<br>angeschlossen ist.<br>4. Überpriffen Sic, ob der Laserkopf und die optische Faser verriegelt und verbunden<br>sind, um sicherzustellen, dass kein Staub in 4. Überprüfen Sie, ob der Laserkopf und die optische Faser verriegelt und<br>sind, um sicherzustellen, dass kein Staub in die Laserkopfpistole eindring<br>5. Prüfen Sie, ob Wasser in den Pistolenkörper eindringt. Wenn sich im<br>Pi 4. Oorlynten 5.0, oor the Laserkopf und ore optischer raser veringent und veronineri<br>
1. Bridge in sich states is the Pistolenkörper eindringt. Wenn sich im<br>
2. Prüfen Sie, ob Wasser in den Pistolenkörper eindringt. Wenn s Sina, uni sicher zustenen, tass kein staab in die Lasetkopppisobe eindringt.<br>
5. Prüfen Sie, ob Wasser in den Pistolenkörper eindringt. Wenn sich im<br>
Pistolenkörper viele Wasserwege befinden, sollten die Schrauben nicht oh 5. Prüfen Sie, ob Wasser in den Pistolenkörper eindringt. Wenn sich Pistolenkörper viele Wasserwege befinden, sollten die Schrauben nic<br>professionelle Schulung gelöst werden, um zu verhindern, dass Wass<br>Pistolenkörper eind r sionensorper view wasserwege vermeer, sonien die Schradolen Inchrometer was professionelle Schulung gelöst werden, um zu verhindern, dass Wassertropfen in den Pistolenkörper eindringen.<br>6. Überprüfen Sie, ob die Schutzgl proessionene satuang geost werden, um zu verinnderin, dass wasseruopien in der<br>Pistolenkörper eindringen.<br>6. Überprüfen Sie, ob die Schutzglasschublade normal ist, und stellen Sie sicher, dass<br>der Dichtungsring normal und Fisiolenkoper eindringen.<br>
6. Überprüfen Sie, ob die Schutzglasschublade no<br>
der Dichtungsring normal und wirksam ist. Steller<br>
sicher, dass die äußeren Flecken des Laserkopfs n<br>
abgewischt werden, und die Linse kann nur a 0. Overputen sie, ou de schutzguassunuade norman ist, une steiner sie stuert, dass<br>der Dichtungsring normal und wirksam ist. Stellen Sie beim Wechseln der Schutzlinse<br>sicher, dass die äußeren Flecken des Laserkopfs mindest der Dotumgssing normat und wirksam ist. Stenen see beim wechselm der Dotutzin<br>sicher, dass die äußeren Flecken des Laserkopfs mindestens 5 Mal mit Alkohol<br>abgewischt werden, und die Linse kann nur ausgetauscht werden, wenn

abgewischt werden, und die Linse kann nur ausgetauscht werden, wenn die Umgebung staubfrei und windstill ist.<br>7. Das Imere des Laserkopfes ist sehr kompliziert. Um Kurzschlüsse zu vermeiden, halten Sie sich bitte von der W Umgebung staubfrei und windstill ist.<br>
7. Das Innere des Laserkopfes ist sehr kompliziert. Um Kurzschlüsse zu vermeiden,<br>
halten Sie sich bitte von der Wasserquelle fern und stellen Sie sicher, dass keine<br>
Flüssigkeit auf 7. Das Innere des Laserkopfes ist sehr kompliziert. Um Kurzschlüsse zu vermeiden, halten Sie sich bitte von der Wasserquelle fern und stellen Sie sicher, dass keine Flüssigkeit auf den Laserkopf spritzt.<br>
8. Der Laserkopf 7. Das miner des Laserkopies ist sein kompizzent. Om Kurzschnusse zu vennen<br>halten Sie sich bitte von der Wasserquelle fern und stellen Sie sicher, dass keine<br>Flüssigkeit auf den Laserkopf spritzt.<br>8. Der Laserkopf weigert Flussigkeit auf den Laserkopt spritzt.<br>8. Der Laserkopf weigert sich, starken Wind zu verwenden, um den Laserkopf zu<br>reinigen. Zum Abwischen des Laserkopfes darf nur ein alkohol- und staubfreies Tuch<br>verwendet werden.<br>9. D 8. Der Laserkopf weigert sich, starken Wind zu verwenden, um den Laserkopf zu<br>reinigen. Zum Abwischen des Laserkopfes darf nur ein alkohol- und staubfreies Tuch<br>verwendet werden.<br>9. Der Galvanometermotor ist im Laserkopf i

Erdungsdraht.

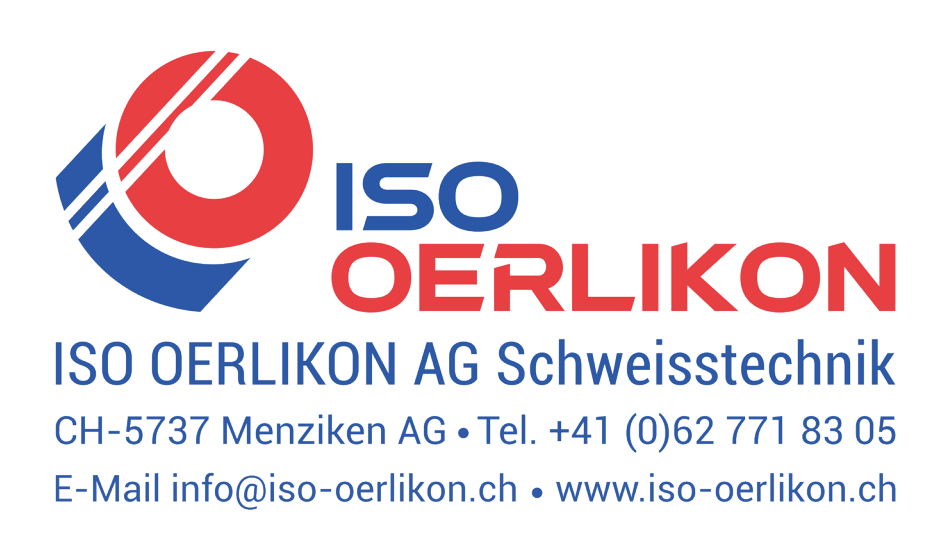